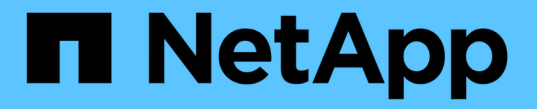

## 使用命令行界面配置**SMB** ONTAP 9

NetApp April 24, 2024

This PDF was generated from https://docs.netapp.com/zh-cn/ontap/smb-config/index.html on April 24, 2024. Always check docs.netapp.com for the latest.

# 目录

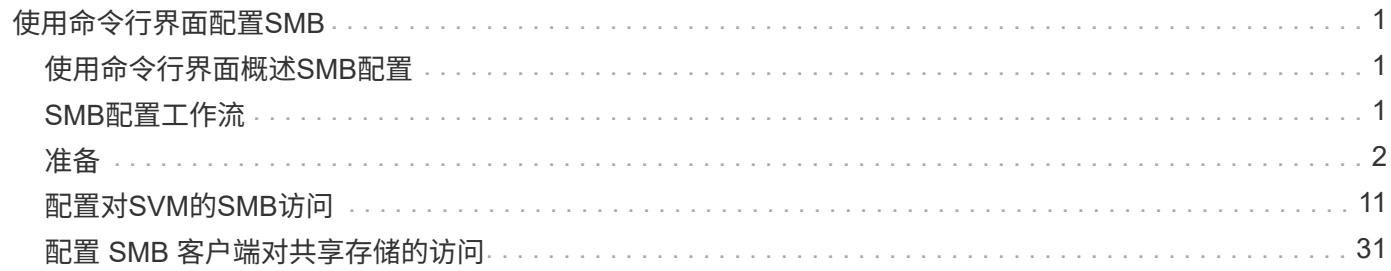

# <span id="page-2-0"></span>使用命令行界面配置**SMB**

## <span id="page-2-1"></span>使用命令行界面概述**SMB**配置

您可以使用 ONTAP 9 命令行界面命令配置 SMB 客户端对新 SVM 或现有 SVM 中新卷或 qtree 中所含文件的访问权限。

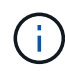

*SMB* (服务器消息块)是指通用 Internet 文件系统( CIFS )协议的现代方言。您仍会在 ONTAP 命令行界面 ( CLI ) 和 OnCommand 管理工具中看到 CIFS 。

如果要按以下方式配置对卷或 qtree 的 SMB 访问,请使用以下过程:

- 您希望使用 SMB 版本 2 或更高版本。
- 您希望仅为 SMB 客户端提供服务,而不是为 NFS 客户端提供服务(不是多协议配置)。
- 将使用NTFS文件权限来保护新卷的安全。
- 您拥有集群管理员权限,而不是 SVM 管理员权限。

创建 SVM 和 LIF 需要集群管理员权限。SVM 管理员权限足以执行其他 SMB 配置任务。

• 您希望使用命令行界面,而不是 System Manager 或自动脚本编写工具。

要使用 System Manager 配置 NAS 多协议访问,请参见 ["](https://docs.netapp.com/us-en/ontap/task_nas_provision_nfs_and_smb.html)[使用](https://docs.netapp.com/us-en/ontap/task_nas_provision_nfs_and_smb.html) [NFS](https://docs.netapp.com/us-en/ontap/task_nas_provision_nfs_and_smb.html) [和](https://docs.netapp.com/us-en/ontap/task_nas_provision_nfs_and_smb.html) [SMB](https://docs.netapp.com/us-en/ontap/task_nas_provision_nfs_and_smb.html) [为](https://docs.netapp.com/us-en/ontap/task_nas_provision_nfs_and_smb.html) [Windows](https://docs.netapp.com/us-en/ontap/task_nas_provision_nfs_and_smb.html) 和 [Linux](https://docs.netapp.com/us-en/ontap/task_nas_provision_nfs_and_smb.html) [配置](https://docs.netapp.com/us-en/ontap/task_nas_provision_nfs_and_smb.html) [NAS](https://docs.netapp.com/us-en/ontap/task_nas_provision_nfs_and_smb.html) [存储](https://docs.netapp.com/us-en/ontap/task_nas_provision_nfs_and_smb.html)["](https://docs.netapp.com/us-en/ontap/task_nas_provision_nfs_and_smb.html)。

• 您希望使用最佳实践,而不是浏览每个可用选项。

有关命令语法的详细信息,请参见 CLI 帮助和 ONTAP 手册页。

如果您需要有关 ONTAP SMB 协议功能范围的详细信息,请参见 ["SMB](https://docs.netapp.com/zh-cn/ontap/smb-admin/index.html) [参考概述](https://docs.netapp.com/zh-cn/ontap/smb-admin/index.html)["](https://docs.netapp.com/zh-cn/ontap/smb-admin/index.html)。

### 在 **ONTAP** 中执行此操作的其他方法

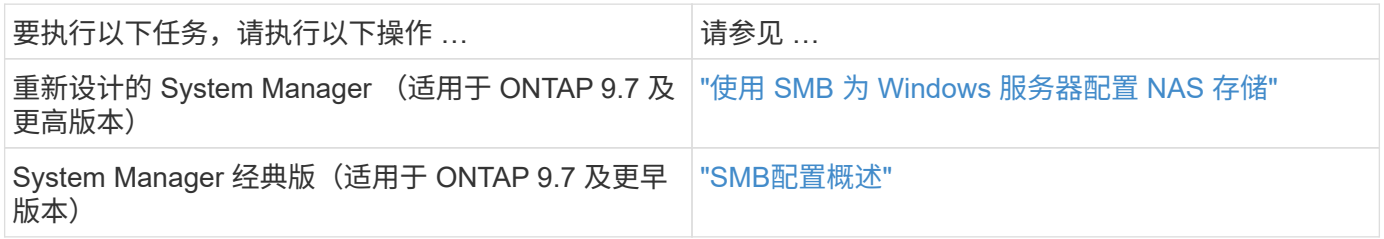

## <span id="page-2-2"></span>**SMB**配置工作流

配置 SMB 涉及评估物理存储和网络要求,然后选择特定于您的目标的工作流;配置 SMB 对新的或现有的 SVM 的访问,或者向已完全配置 SMB 访问的现有 SVM 添加卷或 qtree  $\Omega$ 

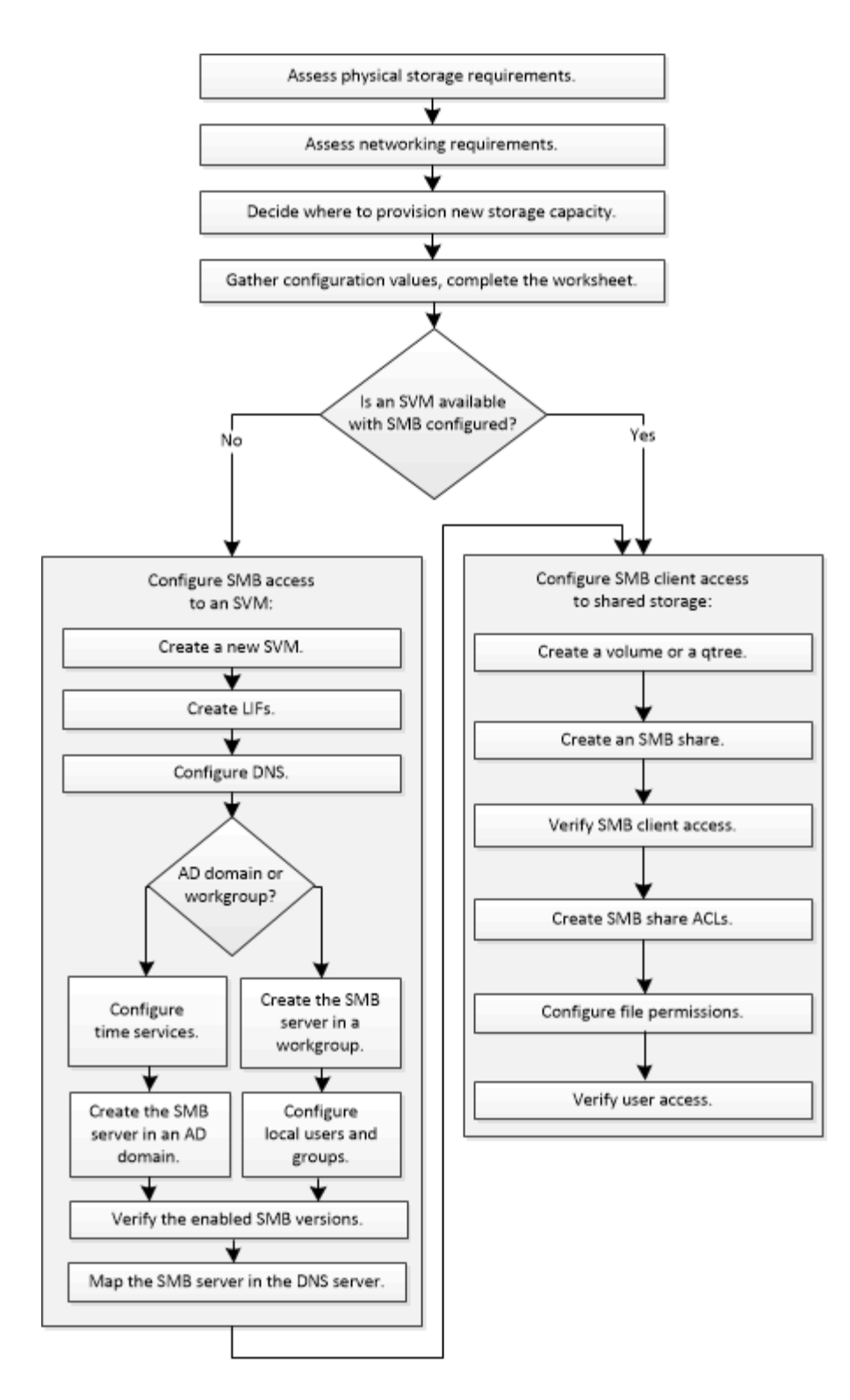

## <span id="page-3-0"></span>准备

### 评估物理存储要求

在为客户端配置SMB存储之前、您必须确保现有聚合中有足够的空间来容纳新卷。如果没 有,您可以向现有聚合添加磁盘或创建所需类型的新聚合。

步骤

1. 显示现有聚合中的可用空间: storage aggregate show

如果聚合具有足够的空间,请在工作表中记录其名称。

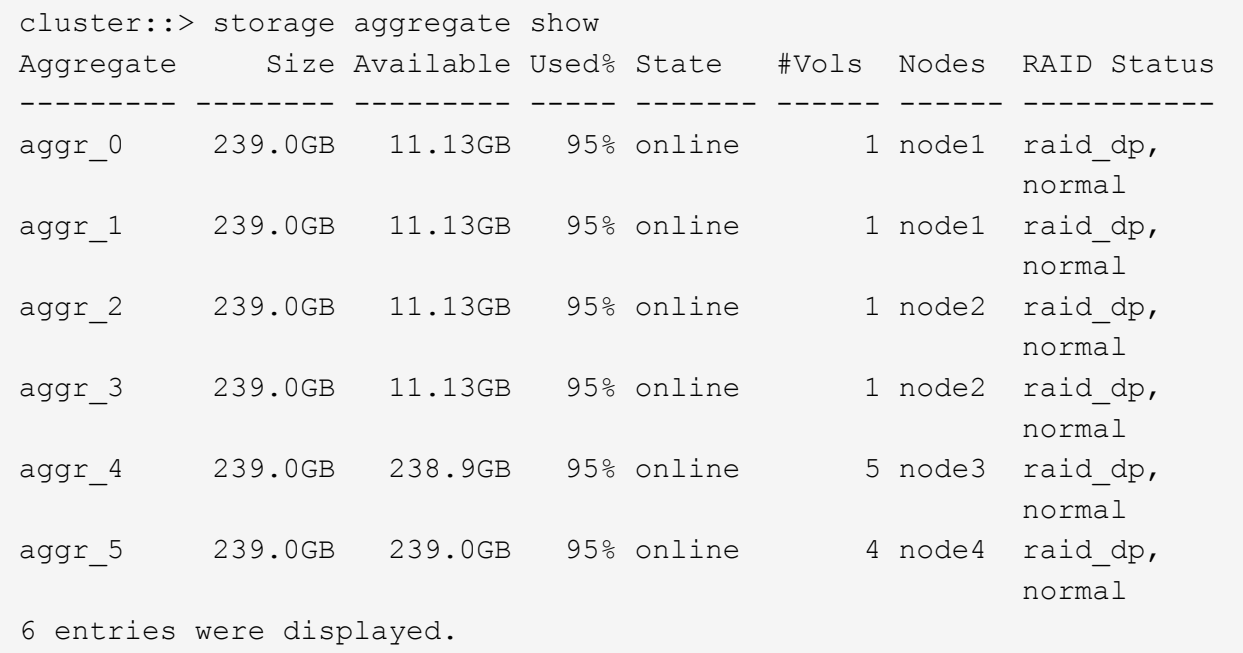

2. 如果没有具有足够空间的聚合、请使用向现有聚合添加磁盘 storage aggregate add-disks 命令、或 者使用创建新聚合 storage aggregate create 命令:

评估网络连接要求

在向客户端提供SMB存储之前、您必须验证是否已正确配置网络以满足SMB配置要求。

开始之前

必须配置以下集群网络对象:

- 物理和逻辑端口
- 广播域
- 子网(如果需要)
- IP 空间(除默认 IP 空间外,根据需要)
- •故障转移组(根据需要,除每个广播域的默认故障转移组外)
- 外部防火墙

#### 步骤

- 1. 显示可用的物理和虚拟端口: network port show
	- 如果可能,您应使用数据网络速度最快的端口。
	- 数据网络中的所有组件都必须具有相同的 MTU 设置,才能获得最佳性能。
- 2. 如果您计划使用子网名称为 LIF 分配 IP 地址和网络掩码值,请验证子网是否存在且具有足够的可用地址:

子网包含属于同一第 3 层子网的 IP 地址池。可使用创建子网 network subnet create 命令:

3. 显示可用 IP 空间: network ipspace show

您可以使用默认 IP 空间或自定义 IP 空间。

4. 如果要使用 IPv6 地址, 请验证是否已在集群上启用 IPv6: network options ipv6 show

如果需要、您可以使用启用IPv6 network options ipv6 modify 命令:

### 确定在何处配置新的**SMB**存储容量

在创建新的 SMB 卷或 qtree 之前, 您必须确定是将其置于新的还是现有的 SVM 中, 以及 SVM 需要多少配置。此决定将决定您的工作流。

选项

• 如果要在新 SVM 或已启用但未配置 SMB 的现有 SVM 上配置卷或 qtree ,请完成 "`配置对 SVM 的 SMB 访问` " 和 "`向启用了 SMB 的 SVM` 添加存储容量 " 中的步骤。

[配置对](#page-12-1)[SVM](#page-12-1)[的](#page-12-1)[SMB](#page-12-1)[访问](#page-12-1)

[配置](#page-32-1) [SMB](#page-32-1) [客户端对](#page-32-1)[共享](#page-32-1)[存储的访问](#page-32-1)

如果满足以下条件之一,您可以选择创建新的 SVM :

◦ 首次在集群上启用SMB。

◦ 您不希望在集群中的现有SVM中启用SMB支持。

- 。一个集群中有一个或多个启用了 SMB 的 SVM ,您需要以下连接之一:
	- 到其他 Active Directory 林或工作组。
	- 连接到隔离命名空间中的 SMB 服务器(多租户情形)。 要在已启用但未配置SMB的现有SVM上配 置存储、您还应选择此选项。如果您创建了用于 SAN 访问的 SVM ,或者在创建 SVM 时未启用任 何协议,则可能会出现这种情况。

在SVM上启用SMB后、继续配置卷或qtree。

• 如果要在已完全配置为可进行 SMB 访问的现有 SVM 上配置卷或 qtree ,请完成 "`将存储容量添加到已启用 SMB 的 SVM` " 中的步骤。

[配置](#page-32-1) [SMB](#page-32-1) [客户端对](#page-32-1)[共享](#page-32-1)[存储的访问](#page-32-1)

用于收集**SMB**配置信息的工作表

通过SMB配置工作表、您可以收集为客户端设置SMB访问所需的信息。

您应完成工作表的一个或两个部分,具体取决于您决定在何处配置存储:

• 如果要配置对 SVM 的 SMB 访问,则应完成这两个部分。

[配置对](#page-12-1)[SVM](#page-12-1)[的](#page-12-1)[SMB](#page-12-1)[访问](#page-12-1)

[配置](#page-32-1) [SMB](#page-32-1) [客户端对](#page-32-1)[共享](#page-32-1)[存储的访问](#page-32-1)

• 如果要向启用了SMB的SVM添加存储容量、则只应完成第二部分。

[配置](#page-32-1) [SMB](#page-32-1) [客户端对](#page-32-1)[共享](#page-32-1)[存储的访问](#page-32-1)

命令手册页包含有关参数的详细信息。

### 配置对**SVM**的**SMB**访问

• 用于创建 SVM\* 的参数

您可以在中提供这些值 vserver create 命令。

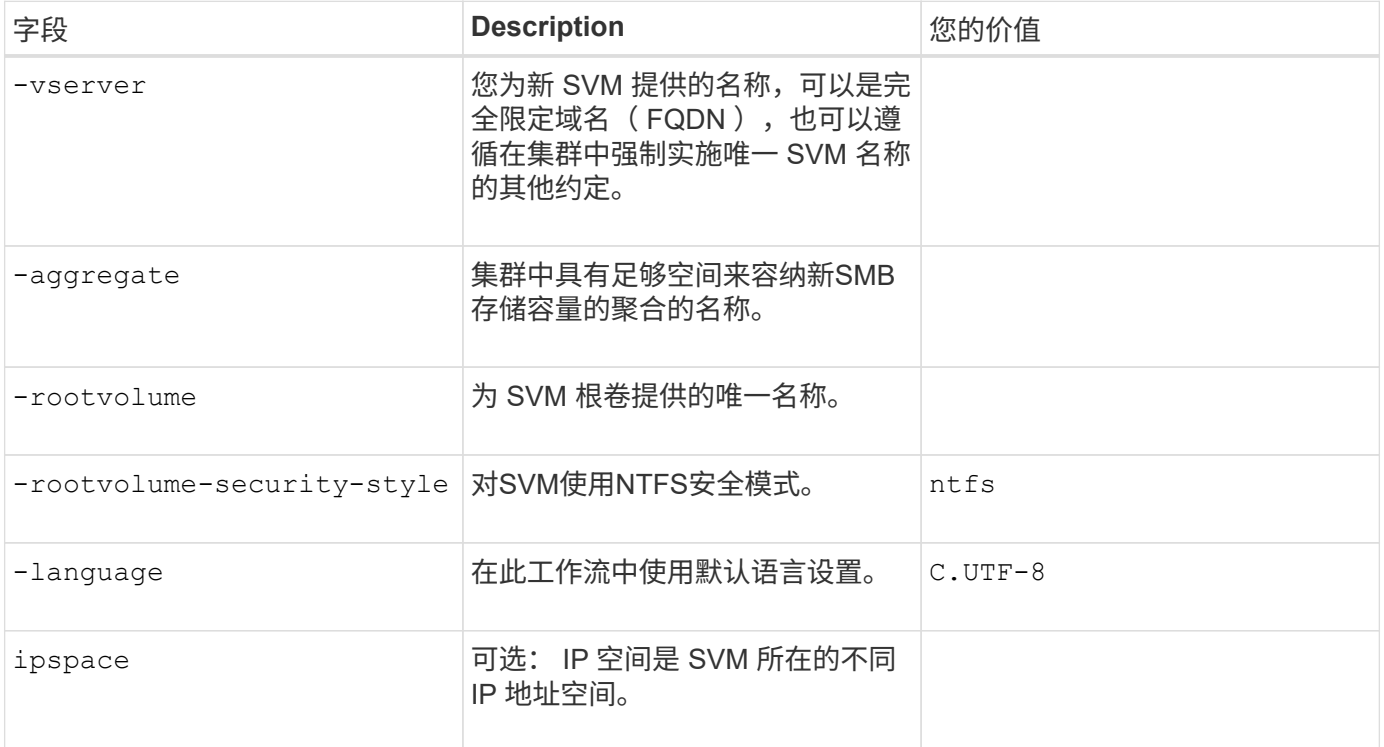

### • 用于创建 LIF\* 的参数

您可以在中提供这些值 network interface create 命令。

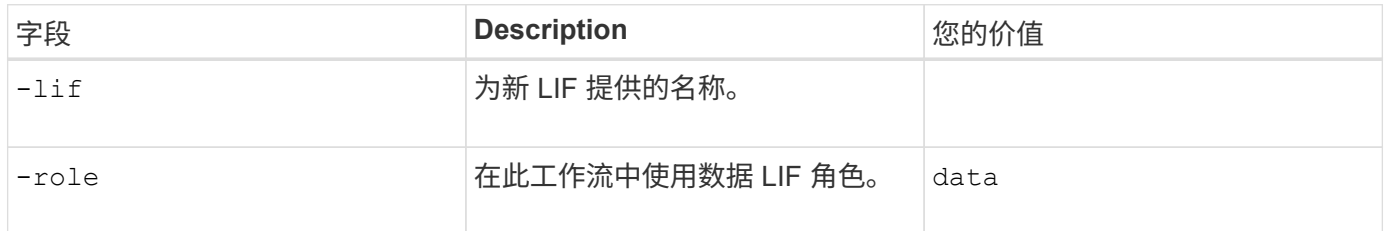

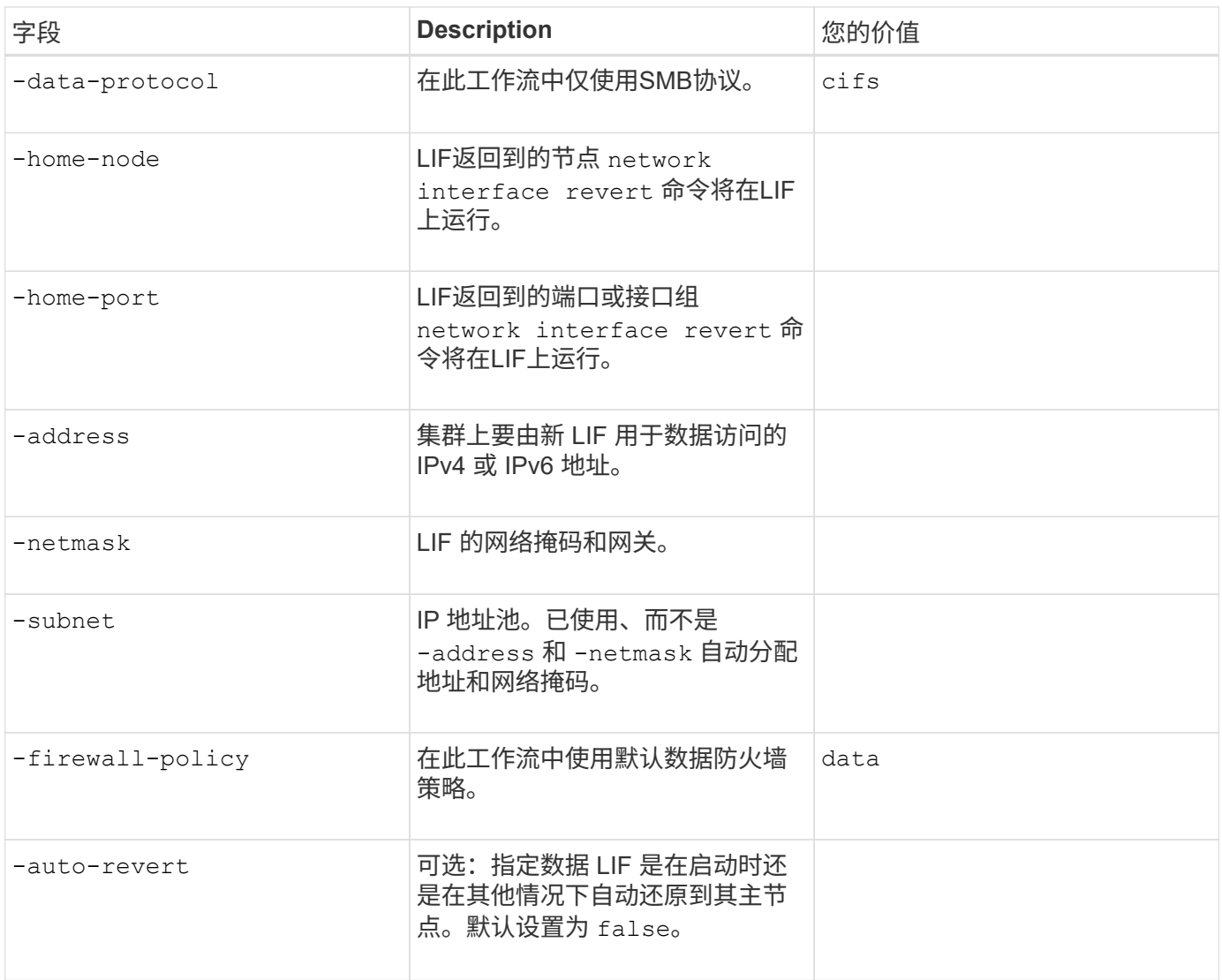

• 用于 DNS 主机名解析的参数 \*

您可以在中提供这些值 vserver services name-service dns create 命令。

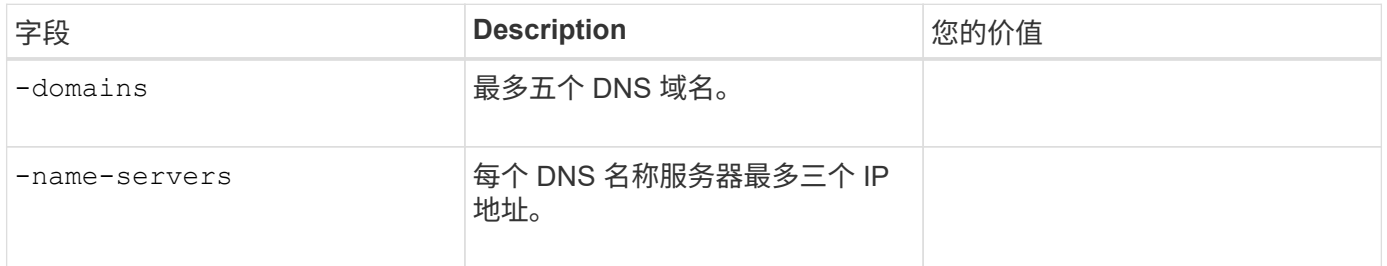

### 在 **Active Directory** 域中设置 **SMB** 服务器

### • 时间服务配置的参数 \*

您可以在中提供这些值 cluster time-service ntp server create 命令。

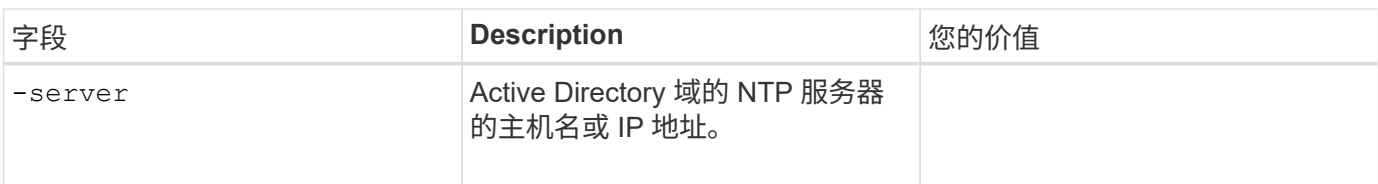

### • 用于在 Active Directory 域中创建 SMB 服务器的参数 \*

您可以在中提供这些值 vserver cifs create 命令。

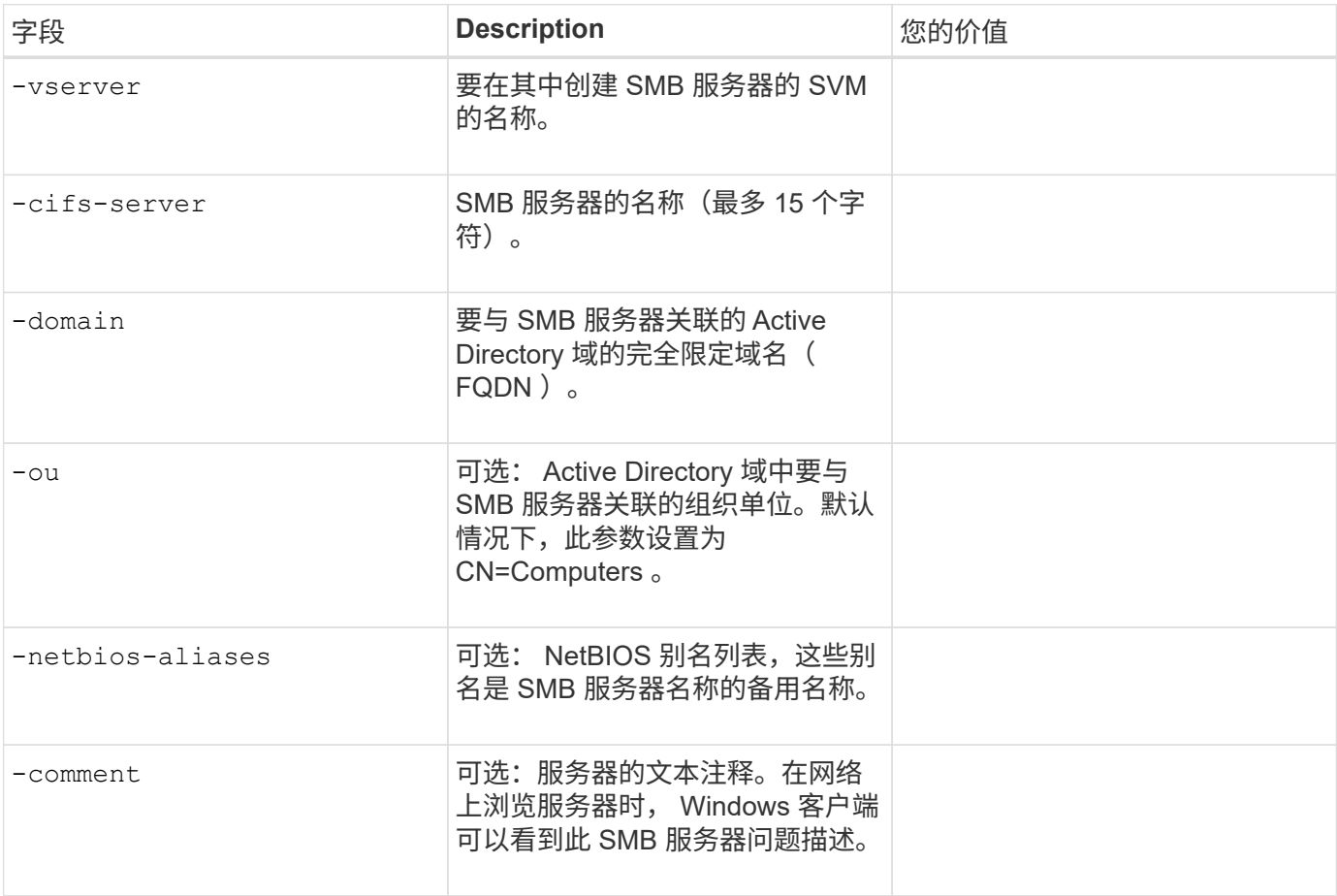

### 在工作组中设置 **SMB** 服务器

• 用于在工作组中创建 SMB 服务器的参数 \*

您可以在中提供这些值 vserver cifs create 命令。

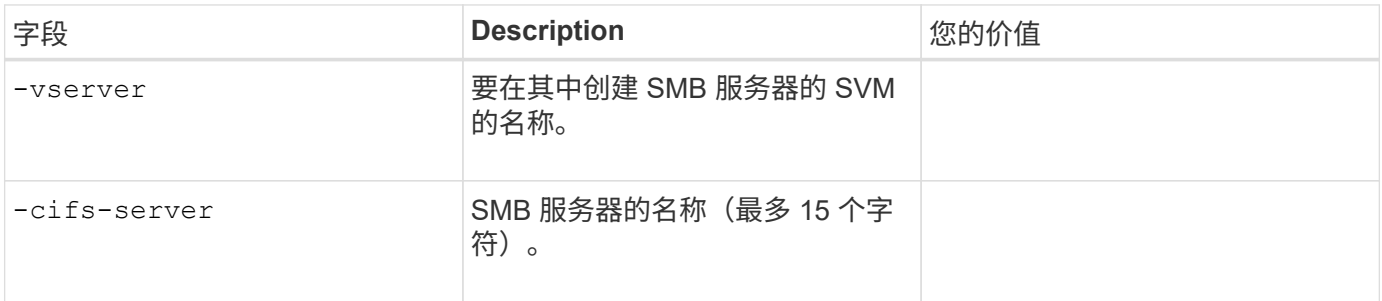

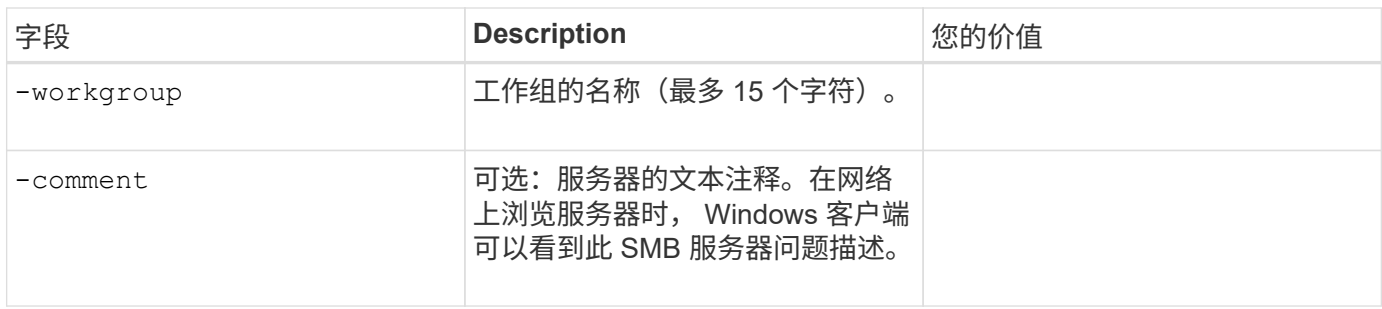

• 用于创建本地用户的参数 \*

您可以在创建本地用户时使用提供以下值 vserver cifs users-and-groups local-user create 命令 :它们对于工作组中的 SMB 服务器是必需的,在 AD 域中是可选的。

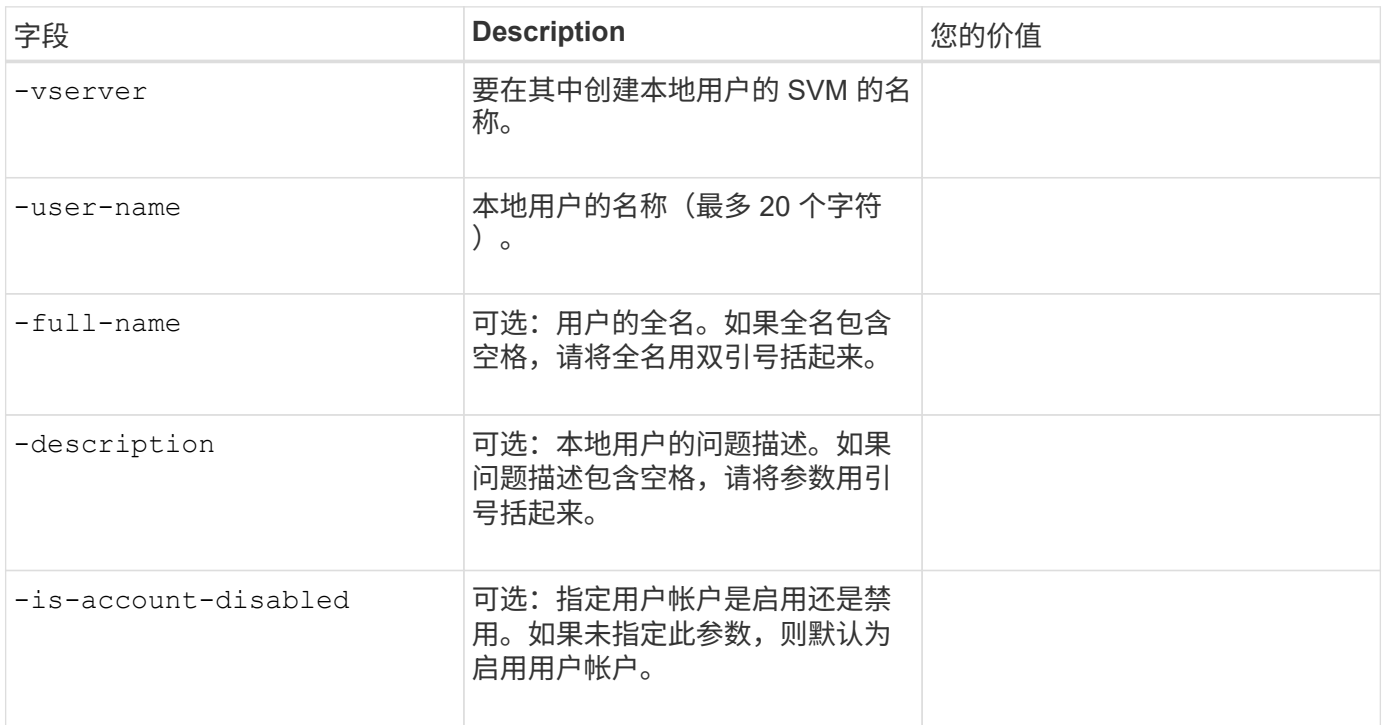

### • 用于创建本地组的参数 \*

您可以在创建本地组时使用提供以下值 vserver cifs users-and-groups local-group create 命令 :对于 AD 域和工作组中的 SMB 服务器,它们是可选的。

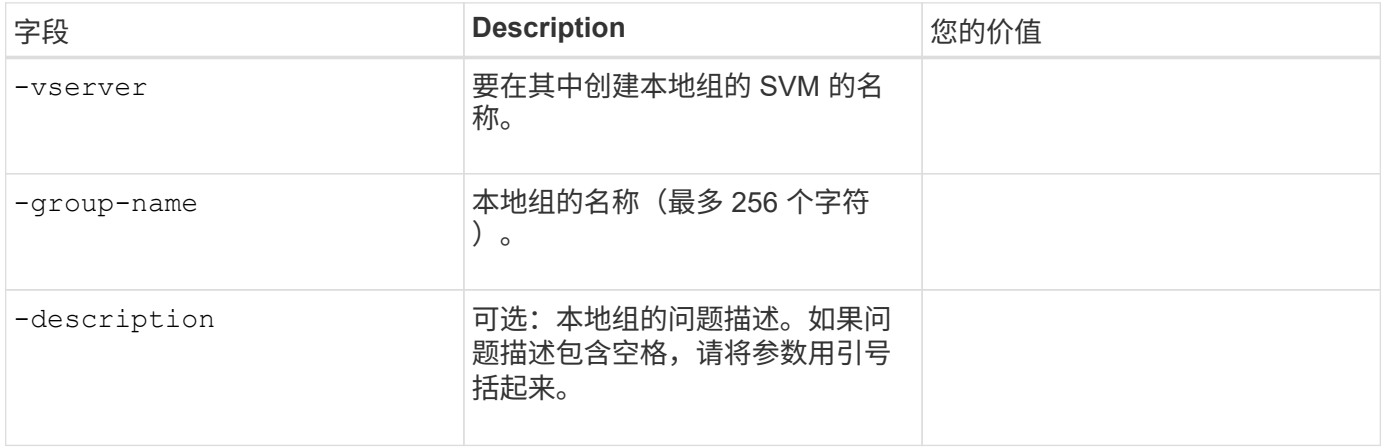

### 用于创建卷的 \* 参数 \*

您可以在中提供这些值 volume create 命令。

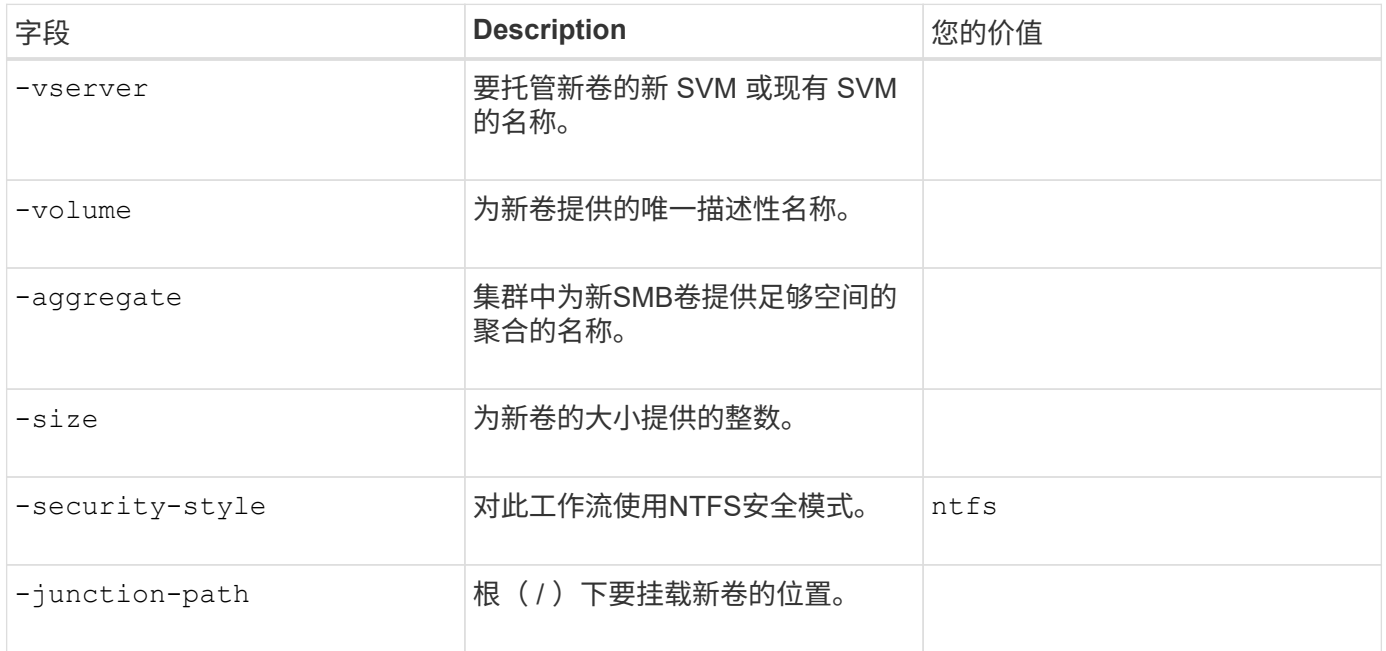

### 用于创建 qtree\* 的 \* 参数

您可以在中提供这些值 volume qtree create 命令。

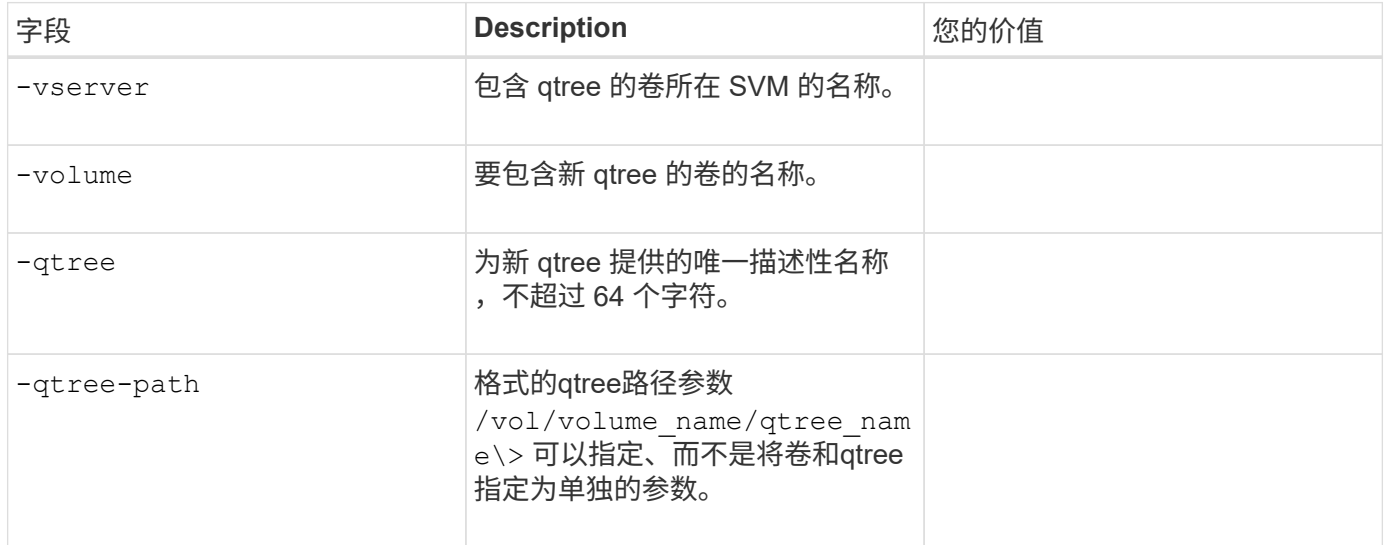

• 用于创建 SMB 共享的参数 \*

您可以在中提供这些值 vserver cifs share create 命令:

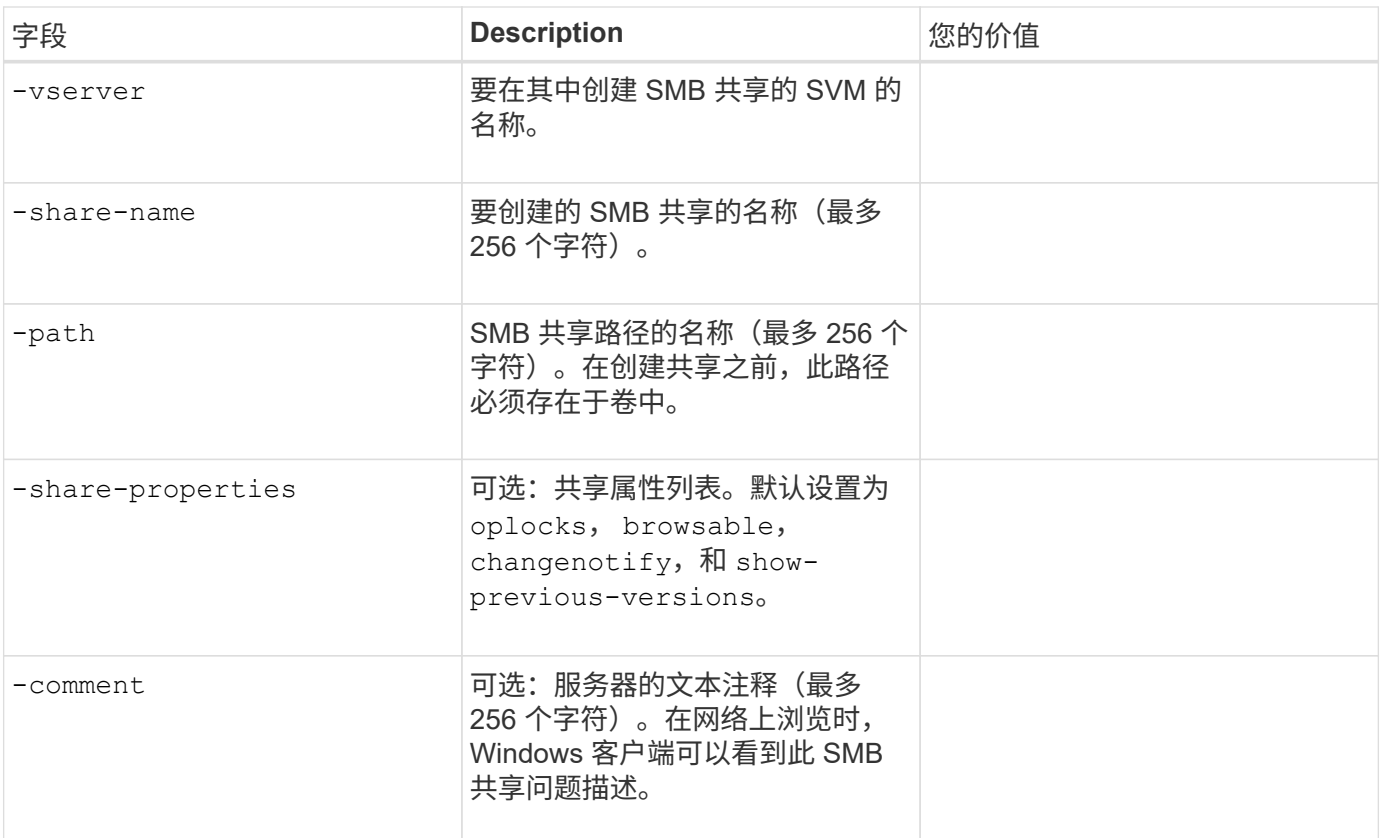

• 用于创建 SMB 共享访问控制列表( ACL )的参数 \*

您可以在中提供这些值 vserver cifs share access-control create 命令:

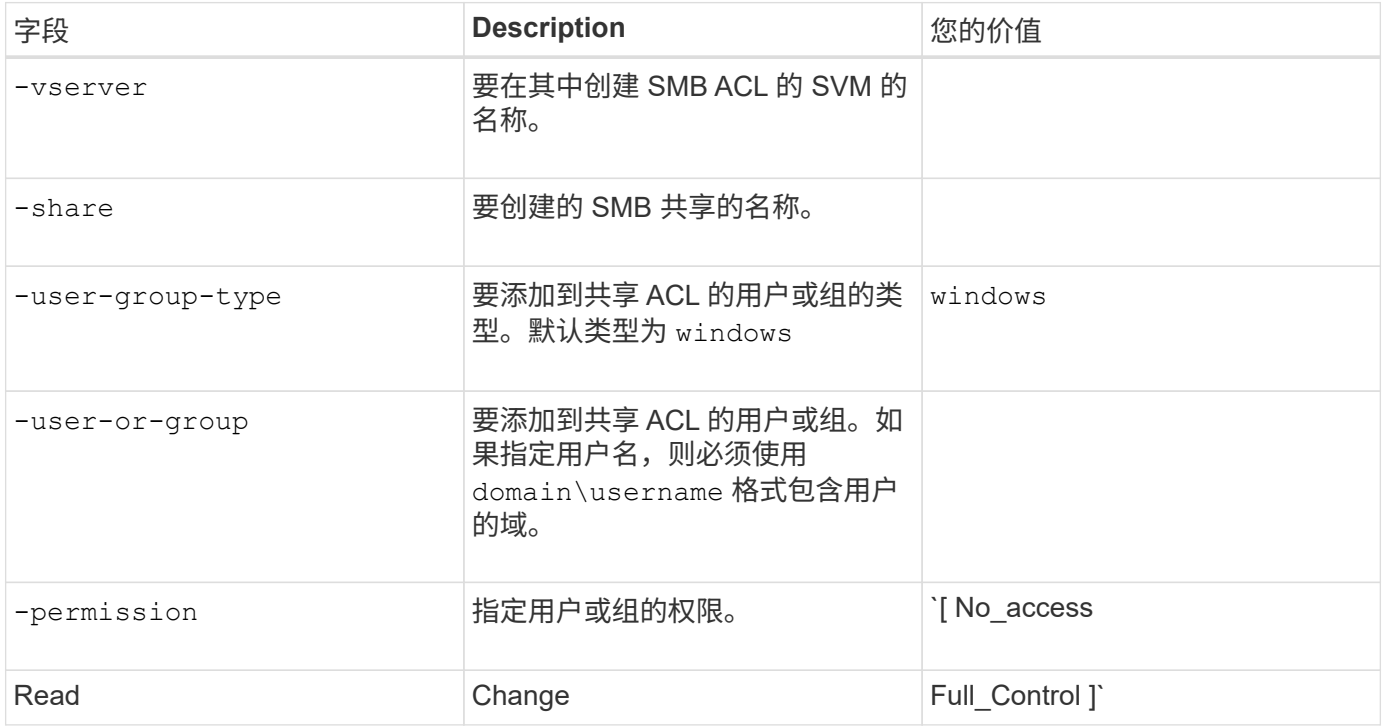

## <span id="page-12-0"></span>配置对**SVM**的**SMB**访问

<span id="page-12-1"></span>配置对**SVM**的**SMB**访问

如果尚未为 SMB 客户端访问配置 SVM ,则必须创建并配置新的 SVM 或配置现有 SVM 。配置 SMB 包括打开 SVM 根卷访问,创建 SMB 服务器,创建 LIF ,启用主机名解析, 配置名称服务,如果需要, 启用 Kerberos 安全性。

### 创建 **SVM** :

如果集群中还没有至少一个SVM来为SMB客户端提供数据访问、则必须创建一个SVM。

开始之前

• 从ONTAP 9.13.1开始、您可以为Storage VM设置最大容量。您还可以在SVM接近阈值容量级别时配置警 报。有关详细信息,请参见 [管理](https://docs.netapp.com/zh-cn/ontap/system-admin/manage-svm-capacity.html)[SVM](https://docs.netapp.com/zh-cn/ontap/system-admin/manage-svm-capacity.html)[容](https://docs.netapp.com/zh-cn/ontap/system-admin/manage-svm-capacity.html)[量](https://docs.netapp.com/zh-cn/ontap/system-admin/manage-svm-capacity.html)。

步骤

- 1. 创建 SVM : vserver create -vserver *svm\_name* -rootvolume *root\_volume\_name* -aggregate *aggregate\_name* -rootvolume-security-style ntfs -language C.UTF-8 -ipspace *ipspace\_name*
	- 对使用NTFS设置 -rootvolume-security-style 选项
	- 使用默认C.UTF-8 -language 选项
	- 。 ipspace 设置是可选的。
- 2. 验证新创建的 SVM 的配置和状态: vserver show -vserver *vserver\_name*
	- 。 Allowed Protocols 字段必须包含CIFS。您可以稍后编辑此列表。

。 Vserver Operational State 字段必须显示 running 状态。如果显示 initializing 状态、表示 某些中间操作(如创建根卷)失败、您必须删除SVM并重新创建它。

示例

以下命令将在IP空间中创建用于数据访问的SVM ipspaceA:

```
cluster1::> vserver create -vserver vs1.example.com -rootvolume root vs1
-aggregate aggr1
-rootvolume-security-style ntfs -language C.UTF-8 -ipspace ipspaceA
[Job 2059] Job succeeded:
Vserver creation completed
```
以下命令显示已创建根卷为1 GB的SVM、并且此SVM已自动启动并位于中 running 状态。根卷具有一个默认 导出策略,该策略不包含任何规则,因此根卷在创建时不会导出。

cluster1::> vserver show -vserver vs1.example.com Vserver: vs1.example.com Vserver Type: data Vserver Subtype: default Vserver UUID: b8375669-19b0-11e5-b9d1- 00a0983d9736 Root Volume: root\_vs1 Aggregate: aggr1 NIS Domain: - Root Volume Security Style: ntfs LDAP Client: - Default Volume Language Code: C.UTF-8 Snapshot Policy: default Comment: Quota Policy: default List of Aggregates Assigned: - Limit on Maximum Number of Volumes allowed: unlimited Vserver Admin State: running Vserver Operational State: running Vserver Operational State Stopped Reason: - Allowed Protocols: nfs, cifs, fcp, iscsi, ndmp Disallowed Protocols: - QoS Policy Group: - Config Lock: false IPspace Name: ipspaceA

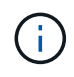

从ONTAP 9.13.1开始、您可以设置自适应QoS策略组模板、以便为SVM中的卷应用吞吐量下限和 上限限制。只有在创建SVM之后、才能应用此策略。要了解有关此过程的更多信息、请参见 [设置](https://docs.netapp.com/zh-cn/ontap/performance-admin/adaptive-policy-template-task.html) [自适](https://docs.netapp.com/zh-cn/ontap/performance-admin/adaptive-policy-template-task.html)[应策略组模板](https://docs.netapp.com/zh-cn/ontap/performance-admin/adaptive-policy-template-task.html)。

### 验证是否已在**SVM**上启用**SMB**协议

要在SVM上配置和使用SMB、必须先验证协议是否已启用。

关于此任务

此操作通常在SVM设置期间完成、但如果您在设置期间未启用此协议、则可以稍后使用启用它 vserver addprotocols 命令:

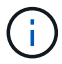

创建 LIF 后,您不能在该 LIF 中添加或删除协议。

您还可以使用在SVM上禁用协议 vserver remove-protocols 命令:

步骤

1. 检查 SVM 当前已启用和禁用的协议: vserver show -vserver vserver\_name -protocols

您也可以使用 vserver show-protocols 命令以查看集群中所有SVM上当前已启用的协议。

- 2. 如有必要,启用或禁用协议:
	- 。启用SMB协议: vserver add-protocols -vserver vserver name -protocols cifs
	- ◦禁用协议: vserver remove-protocols -vserver vserver name -protocols protocol name[, protocol name,...]
- 3. 确认已启用和禁用的协议已正确更新: vserver show -vserver vserver name -protocols

示例

以下命令显示 SVM vs1 上当前已启用和禁用(允许和不允许)的协议:

```
vs1::> vserver show -vserver vs1.example.com -protocols
Vserver Allowed Protocols Disallowed Protocols
----------- ---------------------- -----------------------
vs1.example.com cifs nfs, fcp, iscsi, ndmp
```
以下命令可通过添加来允许通过SMB进行访问 cifs 到SVM VS1上已启用的协议列表:

```
vs1::> vserver add-protocols -vserver vs1.example.com -protocols cifs
```
### 打开 **SVM** 根卷的导出策略

SVM根卷的默认导出策略必须包含一条规则、以允许所有客户端通过SMB进行公开访问。 如果没有此规则、则会拒绝所有SMB客户端访问SVM及其卷。

关于此任务

创建新的 SVM 时,系统会自动为 SVM 的根卷创建默认导出策略(称为 default )。您必须为默认导出策略创建 一个或多个规则,客户端才能访问 SVM 上的数据。

您应验证是否已在默认导出策略中打开所有 SMB 访问,然后通过为单个卷或 qtree 创建自定义导出策略来限制 对单个卷的访问。

步骤

1. 如果您使用的是现有 SVM, 请检查默认根卷导出策略: vserver export-policy rule show

命令输出应类似于以下内容:

cluster::> vserver export-policy rule show -vserver vs1.example.com -policyname default -instance Vserver: vs1.example.com Policy Name: default Rule Index: 1 Access Protocol: cifs Client Match Hostname, IP Address, Netgroup, or Domain: 0.0.0.0/0 RO Access Rule: any RW Access Rule: any User ID To Which Anonymous Users Are Mapped: 65534 Superuser Security Types: any Honor SetUID Bits in SETATTR: true Allow Creation of Devices: true

如果存在允许开放访问的规则,则此任务将完成。如果没有,请继续执行下一步。

- 2. 为 SVM 根卷创建导出规则: vserver export-policy rule create -vserver vserver\_name -policyname default -ruleindex 1 -protocol cifs -clientmatch 0.0.0.0/0 -rorule any -rwrule any -superuser any
- 3. 使用验证规则创建 vserver export-policy rule show 命令:

#### 结果

现在、任何SMB客户端均可访问在SVM上创建的任何卷或qtree。

### 创建 **LIF**

LIF 是指与物理或逻辑端口关联的 IP 地址。如果组件出现故障,则 LIF 可以故障转移到或 迁移到其他物理端口,从而继续与网络通信。

#### 开始之前

- 底层物理或逻辑网络端口必须已配置为管理端口 up 状态。
- 如果您计划使用子网名称为 LIF 分配 IP 地址和网络掩码值,则此子网必须已存在。

子网包含属于同一第 3 层子网的 IP 地址池。它们是使用创建的 network subnet create 命令:

• 用于指定 LIF 处理的流量类型的机制已发生更改。对于 ONTAP 9.5 及更早版本, LIF 使用角色指定要处理 的流量类型。从 ONTAP 9.6 开始, LIF 使用服务策略指定要处理的流量类型。

#### 关于此任务

- 您可以在同一网络端口上创建 IPv4 和 IPv6 LIF 。
- 如果集群中有大量LIF、则可以使用验证集群上支持的LIF容量 network interface capacity show 命 令以及每个节点上支持的LIF容量 network interface capacity details show 命令(在高级权限级 别)。
- ・从 ONTAP 9.7 开始,如果同一子网中已存在 SVM 的其他 LIF ,则无需指定 LIF 的主端口。ONTAP 会自动

### 在与已在同一子网中配置的其他 LIF 位于同一广播域的指定主节点上选择一个随机端口。

#### 步骤

1. 创建 LIF :

network interface create -vserver *vserver\_name* -lif *lif\_name* -role data -data -protocol cifs -home-node *node\_name* -home-port *port\_name* {-address *IP\_address* -netmask IP address | -subnet-name *subnet name*} -firewall-policy data -auto -revert {true|false}

### \* ONTAP 9.5 及更早版本 \*

`network interface create -vserver *vserver\_name* -lif *lif\_name* -role data -data-protocol cifs -home-node *node\_name* -home-port *port\_name* {-address *IP\_address* -netmask *IP\_address*

-subnet-name *subnet* name<sup>}</sup> -firewall-policy data -auto-revert {true

false}`

\* ONTAP 9.6 及更高版本 \*

`network interface create -vserver *vserver\_name* -lif *lif\_name* -service-policy *service\_policy\_name* -home -node *node\_name* -home-port *port\_name* {-address *IP\_address* -netmask *IP\_address*

-subnet-name *subnet\_name*} -firewall-policy data -auto-revert {true

false}`

◦ 。 -role 使用服务策略创建LIF时不需要参数(从ONTAP 9.6开始)。

◦ 。 -data-protocol 使用服务策略创建LIF时不需要参数(从ONTAP 9.6开始)。使用ONTAP 9.5及更早 版本时、 -data-protocol 必须在创建LIF时指定参数、如果不销毁并重新创建数据LIF、则以后无法 修改此参数。

◦ -home-node <sup>是</sup>LIF返回到的节点 network interface revert 命令将在LIF上运行。

您还可以使用指定LIF是否应自动还原到主节点和主端口 -auto-revert 选项

- -home-port <sup>是</sup>LIF返回到的物理或逻辑端口 network interface revert 命令将在LIF上运行。
- ◦您可以使用指定IP地址 −address 和 −netmask 选项、或者使用启用从子网分配 −subnet\_name 选项
- 使用子网提供 IP 地址和网络掩码时,如果使用网关定义了子网,则在使用该子网创建 LIF 时,系统会自 动向 SVM 添加指向该网关的默认路由。
- 如果您手动分配 IP 地址(而不使用子网),则在其他 IP 子网上存在客户端或域控制器时,可能需要配 置指向网关的默认路由。。 network route create 手册页包含有关在SVM中创建静态路由的信 息。
- 。 -firewall-policy 选项中、使用相同的默认<sup>值</sup> data 作为LIF角色。

如果需要,您可以稍后创建和添加自定义防火墙策略。

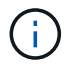

从ONTAP 9.10.1开始、防火墙策略已弃用、并完全替换为LIF服务策略。有关详细信息,请参 见 ["](https://docs.netapp.com/zh-cn/ontap/networking/configure_firewall_policies_for_lifs.html)[为](https://docs.netapp.com/zh-cn/ontap/networking/configure_firewall_policies_for_lifs.html) [LIF](https://docs.netapp.com/zh-cn/ontap/networking/configure_firewall_policies_for_lifs.html) [配置](https://docs.netapp.com/zh-cn/ontap/networking/configure_firewall_policies_for_lifs.html)[防火墙策略](https://docs.netapp.com/zh-cn/ontap/networking/configure_firewall_policies_for_lifs.html)["](https://docs.netapp.com/zh-cn/ontap/networking/configure_firewall_policies_for_lifs.html)。

◦ -auto-revert 用于指定在启动、更改管理数据库状态或建立网络连接等情况下、数据LIF是否自动<sup>还</sup> 原到其主节点。默认设置为 false,但您可以将其设置为 false 具体取决于您环境中的网络管理策 略。

2. 验证是否已成功创建 LIF :

network interface show

3. 验证配置的 IP 地址是否可访问:

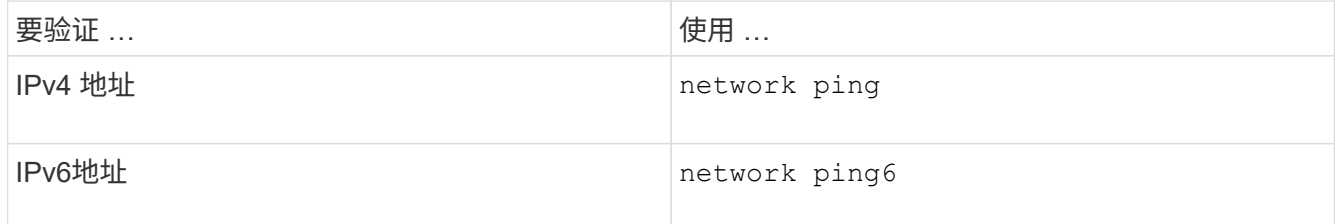

示例

以下命令将使用创建LIF并指定IP地址和网络掩码值 -address 和 -netmask 参数:

network interface create -vserver vs1.example.com -lif datalif1 -role data -data-protocol cifs -home-node node-4 -home-port e1c -address 192.0.2.145 -netmask 255.255.255.0 -firewall-policy data -auto-revert true

以下命令将创建一个 LIF ,并从指定子网(名为 client1\_sub )分配 IP 地址和网络掩码值:

```
network interface create -vserver vs3.example.com -lif datalif3 -role data
-data-protocol cifs -home-node node-3 -home-port e1c -subnet-name
client1 sub -firewall-policy data -auto-revert true
```
以下命令显示 cluster-1 中的所有 LIF 。数据 LIF datalif1 和 datalif3 配置了 IPv4 地址,而 datalif4 配置了 IPv6 地址:

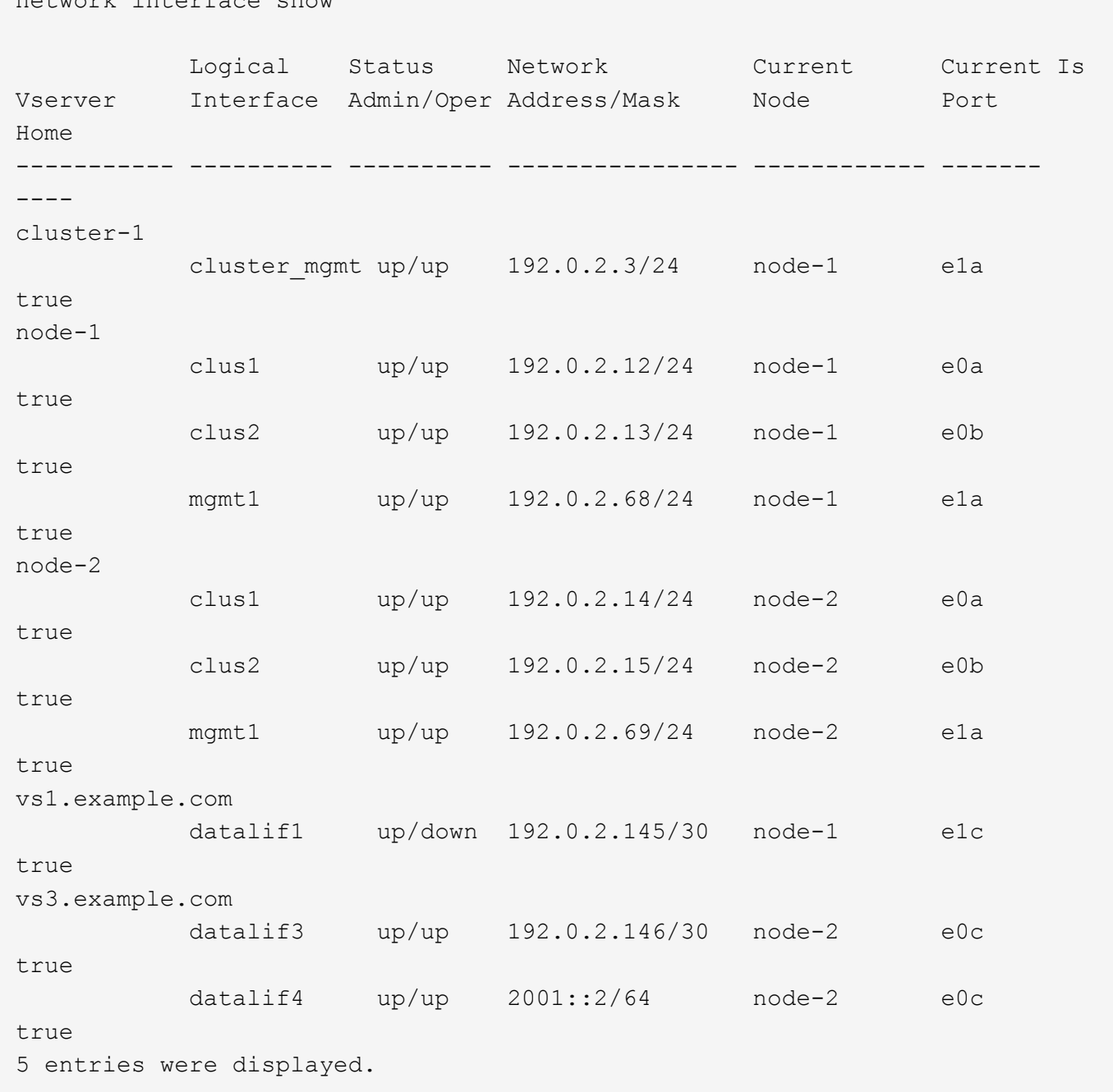

以下命令显示如何创建分配给的NAS数据LIF default-data-files 服务策略:

network interface create -vserver vs1 -lif lif2 -home-node node2 -homeport e0d -service-policy default-data-files -subnet-name ipspace1

启用 **DNS** 以进行主机名解析

network interface show

您可以使用 vserver services name-service dns 命令以在SVM上启用DNS、并将 其配置为使用DNS进行主机名解析。主机名可使用外部 DNS 服务器进行解析。

开始之前

站点范围的 DNS 服务器必须可用于主机名查找。

您应配置多个 DNS 服务器,以避免单点故障。。 vserver services name-service dns create 如果 仅输入一个DNS服务器名称、则命令会发出警告。

关于此任务

网络管理指南 \_ 包含有关在 SVM 上配置动态 DNS 的信息。

步骤

1. 在 SVM 上启用 DNS : vserver services name-service dns create -vserver vserver name -domains domain name -name-servers ip addresses -state enabled

以下命令将在 SVM vs1 上启用外部 DNS 服务器:

vserver services name-service dns create -vserver vs1.example.com -domains example.com -name-servers 192.0.2.201,192.0.2.202 -state enabled

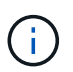

从ONTAP 9.2开始、 vserver services name-service dns create 命令会执行自动 配置验证、如果ONTAP无法联系到名称服务器、则会报告错误消息。

2. 使用显示DNS域配置 vserver services name-service dns show 命令:``

以下命令显示集群中所有 SVM 的 DNS 配置:

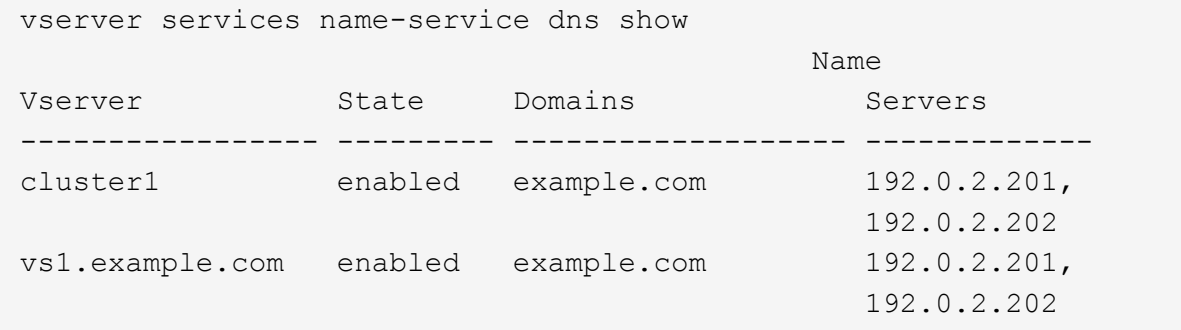

以下命令显示 SVM vs1 的详细 DNS 配置信息:

```
vserver services name-service dns show -vserver vs1.example.com
                 Vserver: vs1.example.com
                  Domains: example.com
            Name Servers: 192.0.2.201, 192.0.2.202
      Enable/Disable DNS: enabled
          Timeout (secs): 2
        Maximum Attempts: 1
```
3. 使用验证名称服务器的状态 vserver services name-service dns check 命令:

。 vserver services name-service dns check 命令从ONTAP 9.2开始可用。

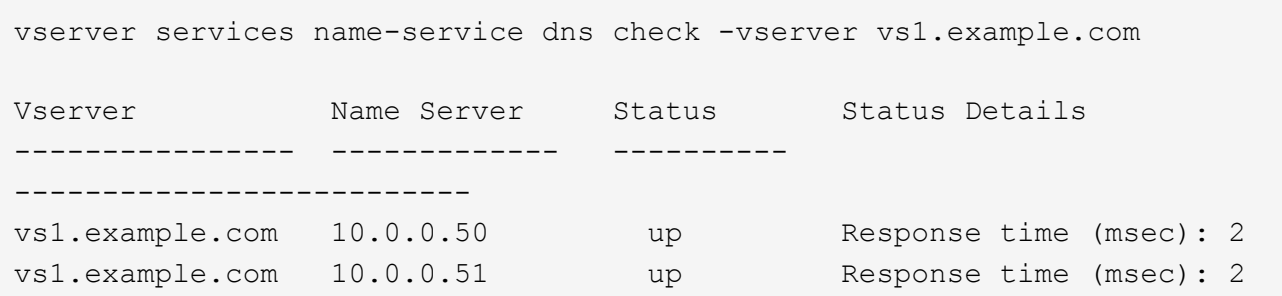

### 在 **Active Directory** 域中设置 **SMB** 服务器

配置时间服务

在 Active Domain 控制器中创建 SMB 服务器之前,您必须确保集群时间和 SMB 服务器所 属域的域控制器上的时间在五分钟内匹配。

### 关于此任务

您应将集群 NTP 服务配置为使用与 Active Directory 域相同的 NTP 服务器进行时间同步。

从 ONTAP 9.5 开始,您可以使用对称身份验证设置 NTP 服务器。

步骤

- 1. 使用配置时间服务 cluster time-service ntp server create 命令:
	- 要配置不采用对称身份验证的时间服务、请输入以下命令: cluster time-service ntp server create -server server ip address
	- 要使用对称身份验证配置时间服务、请输入以下命令: cluster time-service ntp server create -server server ip address -key-id key id cluster time-service ntp server create -server 10.10.10.1 cluster time-service ntp server create -server 10.10.10.2
- 2. 使用验证是否已正确设置时间服务 cluster time-service ntp server show 命令:

cluster time-service ntp server show

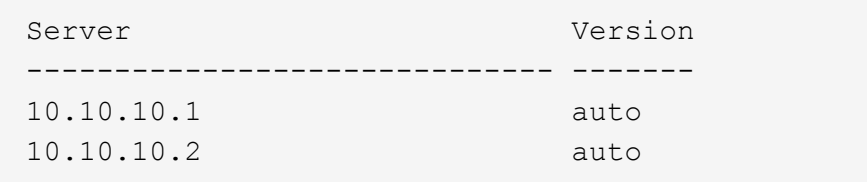

### 从 ONTAP 9.5 开始,支持网络时间协议 ( NTP )版本 3 。NTPv3 包括使用 SHA-1 密钥 的对称身份验证,可提高网络安全性。

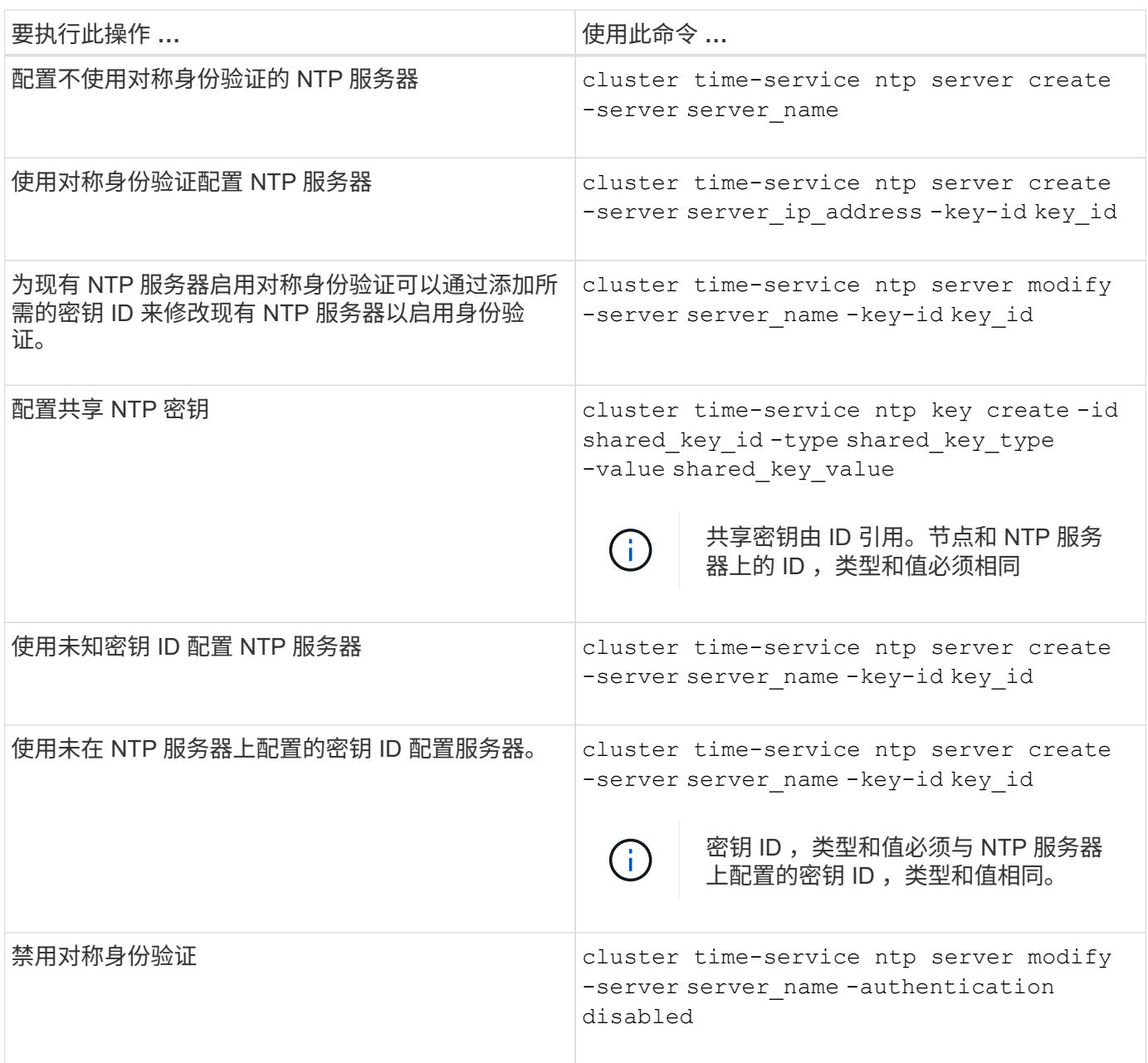

### 在 **Active Directory** 域中创建 **SMB** 服务器

您可以使用 vserver cifs create 命令以在SVM上创建SMB服务器并指定其所属 的Active Directory (AD)域。

开始之前

您用于提供数据的 SVM 和 LIF 必须已配置为允许 SMB 协议。LIF 必须能够连接到 SVM 上配置的 DNS 服务器 以及要加入 SMB 服务器的域的 AD 域控制器。

任何有权在 SMB 服务器要加入的 AD 域中创建计算机帐户的用户都可以在 SVM 上创建 SMB 服务器。这可能

包括来自其他域的用户。

从 ONTAP 9.7 开始,您的 AD 管理员可以为您提供 keytab 文件的 URI ,而不是为您提供特权 Windows 帐户的 名称和密码。收到此URI后、请将其包含在中 -keytab-uri 参数 vserver cifs 命令

关于此任务

在 Active Directory 域中创建 SMB 服务器时:

- 指定域时,必须使用完全限定域名( FQDN )。
- 默认设置是将 SMB 服务器计算机帐户添加到 Active Directory CN=Computer 对象。
- 您可以选择使用将SMB服务器添加到其他组织单位(OU) -ou 选项
- 您也可以选择为 SMB 服务器添加一个或多个 NetBIOS 别名(最多 200 个)的逗号分隔列表。

如果要将其他文件服务器中的数据整合到 SMB 服务器并希望 SMB 服务器响应原始服务器的名称,则为 SMB 服务器配置 NetBIOS 别名非常有用。

。 vserver cifs 手册页包含其他可选参数和命名要求。

 $\binom{1}{1}$ 

从 ONTAP 9.1 开始,您可以启用 SMB 版本 2.0 以连接到域控制器( DC )。如果已在域控制器 上禁用 SMB 1.0 ,则必须执行此操作。从 ONTAP 9.2 开始, SMB 2.0 默认处于启用状态。

从 ONTAP 9.8 开始,您可以指定对与域控制器的连接进行加密。当时、ONTAP需要对域控制器通信进行加密 -encryption-required-for-dc-connection 选项设置为 true;默认值为 false。如果设置了此选项, 则只有 SMB3 协议将用于 ONONTAP DC 连接,因为只有 SMB3 才支持加密。。

["SMB](https://docs.netapp.com/zh-cn/ontap/smb-admin/index.html)[管理](https://docs.netapp.com/zh-cn/ontap/smb-admin/index.html)["](https://docs.netapp.com/zh-cn/ontap/smb-admin/index.html) 包含有关 SMB 服务器配置选项的详细信息。

步骤

1. 验证集群上的SMB是否已获得许可: system license show -package cifs

SMB许可证包含在中 ["ONTAP One"](https://docs.netapp.com/us-en/ontap/system-admin/manage-licenses-concept.html#licenses-included-with-ontap-one)。如果您没有ONTAP One、并且未安装许可证、请联系您的销售代表。

如果 SMB 服务器仅用于身份验证,则不需要 CIFS 许可证。

2. 在AD域中创建SMB服务器: vserver cifs create -vserver vserver\_name -cifs-server smb server name -domain FQDN [-ou organizational unit][-netbios-aliases NetBIOS name, ...][-keytab-uri {(ftp|http)://hostname|IP\_address}][-comment text]

加入域时,此命令可能需要几分钟才能完成。

以下命令会在域 "example.com": 中创建 SMB 服务器 " sMB\_server01 "

cluster1::> vserver cifs create -vserver vs1.example.com -cifs-server smb server01 -domain example.com

以下命令会在域 mydomain.com`" 中创建 SMB 服务器 `sMB\_server02,并使用 keytab 文件对

cluster1::> vserver cifs create -vserver vs1.mydomain.com -cifs-server smb server02 -domain mydomain.com -keytab-uri http://admin.mydomain.com/ontap1.keytab

3. 使用验证SMB服务器配置 vserver cifs show 命令:

在此示例中,命令输出显示已在 SVM vs1.example.com 上创建名为 SMB\_server01 的 SMB 服务器, 并加 入 "example.com" 域。

```
cluster1::> vserver cifs show -vserver vs1
                                              Vserver: vs1.example.com
                            CIFS Server NetBIOS Name: SMB_SERVER01
                       NetBIOS Domain/Workgroup Name: EXAMPLE
                         Fully Qualified Domain Name: EXAMPLE.COM
Default Site Used by LIFs Without Site Membership:
                                Authentication Style: domain
                  CIFS Server Administrative Status: up
                             CIFS Server Description: -
                           List of NetBIOS Aliases: -
```
4. 如果需要、请启用与域控制器的加密通信(ONTAP 9.8及更高版本): vserver cifs security modify -vserver svm name -encryption-required-for-dc-connection true

示例

以下命令会在 SVM vs2.example.com 上的 "example.com" 域中创建一个名为 sMB server02 的 SMB 服务 器。计算机帐户在 "`OU=eng , OU=corp , DC=example , DC=com` " 容器中创建。SMB 服务器分配有 NetBIOS 别名。

cluster1::> vserver cifs create -vserver vs2.example.com –cifs-server smb server02 -domain example.com -ou OU=eng,OU=corp -netbios-aliases old\_cifs\_server01 cluster1::> vserver cifs show -vserver vs1 Vserver: vs2.example.com CIFS Server NetBIOS Name: SMB\_SERVER02 NetBIOS Domain/Workgroup Name: EXAMPLE Fully Qualified Domain Name: EXAMPLE.COM Default Site Used by LIFs Without Site Membership: Authentication Style: domain CIFS Server Administrative Status: up CIFS Server Description: - List of NetBIOS Aliases: OLD\_CIFS\_SERVER01

以下命令允许来自其他域的用户(此处为受信任域的管理员)在 SVM vs3.example.com 上创建名为 sMB\_server03 的 SMB 服务器。。 -domain 选项用于指定要在其中创建SMB服务器的主域的名称(在DNS配 置中指定)。。 username 选项指定受信任域的管理员。

- 主域: example.com
- 受信任域: trust.lab.com
- 受信任域的用户名: Administrator1.

```
cluster1::> vserver cifs create -vserver vs3.example.com -cifs-server
smb server03 -domain example.com
Username: Administrator1@trust.lab.com
Password: . . .
```
创建用于 **SMB** 身份验证的 **keytab** 文件

从 ONTAP 9.7 开始, ONTAP 支持使用 keytab 文件对 Active Directory (AD) 服务器进 行 SVM 身份验证。AD管理员生成一个keytab文件、并将其作为统一资源标识符(URI)提供 给ONTAP管理员 vserver cifs 命令要求对AD域进行Kerberos身份验证。

AD管理员可以使用标准Windows Server创建keytab文件 ktpass 命令:此命令应在需要进行身份验证的主域上 运行。。 ktpass 命令只能用于为主域用户生成keytab文件;不支持使用受信任域用户生成的密钥。

系统会为特定 ONTAP 管理员用户生成 keytab 文件。只要管理员用户的密码不更改,为特定加密类型和域生成 的密钥就不会更改。因此,每当更改管理员用户的密码时,都需要一个新的 keytab 文件。

支持以下加密类型:

• ES256-SHA1

• DES-CBC-MD5

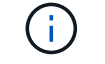

ONTAP 不支持 DES-CBC-CRC 加密类型。

• RC4-HMAC

AES256 是最高的加密类型,如果在 ONTAP 系统上启用,则应使用此类型。

可以通过指定管理员密码或使用随机生成的密码来生成 keytab 文件。但是,在任何给定时间,只能使用一个密 码选项,因为在 AD 服务器上需要管理员用户专用的专用密钥来解密 keytab 文件中的密钥。对特定管理员的私 钥进行任何更改都会使 keytab 文件失效。

### 在工作组中设置 **SMB** 服务器

#### 在工作组概述中设置 **SMB** 服务器

将 SMB 服务器设置为工作组的成员包括创建 SMB 服务器,然后创建本地用户和组。

当 Microsoft Active Directory 域基础架构不可用时,您可以在工作组中配置 SMB 服务器。

工作组模式下的 SMB 服务器仅支持 NTLM 身份验证,不支持 Kerberos 身份验证。

#### 在工作组中创建 **SMB** 服务器

您可以使用 vserver cifs create 命令以在SVM上创建SMB服务器并指定其所属的工 作组。

开始之前

您用于提供数据的 SVM 和 LIF 必须已配置为允许 SMB 协议。LIF 必须能够连接到 SVM 上配置的 DNS 服务 器。

### 关于此任务

工作组模式下的 SMB 服务器不支持以下 SMB 功能:

- SMB3 见证协议
- SMB3 CA 共享
- 基于 SMB 的 SQL
- 文件夹重定向
- 漫游配置文件
- 组策略对象( GPO )
- 卷快照服务( VSS )

。 vserver cifs 手册页包含其他可选配置参数和命名要求。

### 步骤

1. 验证集群上的SMB是否已获得许可: system license show -package cifs

SMB许可证包含在中 ["ONTAP One"](https://docs.netapp.com/us-en/ontap/system-admin/manage-licenses-concept.html#licenses-included-with-ontap-one)。如果您没有ONTAP One、并且未安装许可证、请联系您的销售代表。

如果 SMB 服务器仅用于身份验证,则不需要 CIFS 许可证。

2. 在工作组中创建SMB服务器: vserver cifs create -vserver vserver\_name -cifs-server cifs server name -workgroup workgroup name [-comment text]

以下命令会在工作组 "`workgroup01` " 中创建 SMB 服务器 " sMB\_server01 " :

cluster1::> vserver cifs create -vserver vs1.example.com -cifs-server SMB SERVER01 -workgroup workgroup01

3. 使用验证SMB服务器配置 vserver cifs show 命令:

在以下示例中,命令输出显示已在工作组 "`workgroup01` " 的 SVM vs1.example.com 上创建名为 sMB\_server01 的 SMB 服务器:

```
cluster1::> vserver cifs show -vserver vs0
                                              Vserver: vs1.example.com
                            CIFS Server NetBIOS Name: SMB_SERVER01
                       NetBIOS Domain/Workgroup Name: workgroup01
                       Fully Qualified Domain Name: -
                                 Organizational Unit: -
Default Site Used by LIFs Without Site Membership: -
                                       Workgroup Name: workgroup01
                                Authentication Style: workgroup
                   CIFS Server Administrative Status: up
                             CIFS Server Description:
                             List of NetBIOS Aliases: -
```
### 完成后

对于工作组中的 CIFS 服务器, 您必须在 SVM 上创建本地用户以及可选的本地组。

相关信息

["SMB](https://docs.netapp.com/zh-cn/ontap/smb-admin/index.html)[管理](https://docs.netapp.com/zh-cn/ontap/smb-admin/index.html)["](https://docs.netapp.com/zh-cn/ontap/smb-admin/index.html)

创建本地用户帐户

您可以创建本地用户帐户,该帐户可用于授权通过 SMB 连接访问 SVM 中包含的数据。创 建 SMB 会话时,您还可以使用本地用户帐户进行身份验证。

关于此任务

默认情况下,创建 SVM 时会启用本地用户功能。

创建本地用户帐户时,必须指定用户名,并且必须指定要与该帐户关联的 SVM 。

。 vserver cifs users-and-groups local-user 手册页包含有关可选参数和命名要求的详细信息。

#### 步骤

1. 创建本地用户: vserver cifs users-and-groups local-user create -vserver *vserver\_name* -user-name *user\_name optional\_parameters*

以下可选参数可能有用:

◦ -full-name

用户的全名。

◦ -description

本地用户的问题描述。

```
◦ -is-account-disabled {true|false}
```
指定用户帐户是启用还是禁用。如果未指定此参数,则默认为启用用户帐户。

命令将提示输入本地用户的密码。

- 2. 输入本地用户的密码,然后确认该密码。
- 3. 验证是否已成功创建此用户: vserver cifs users-and-groups local-user show -vserver *vserver\_name*

示例

以下示例将创建一个与 SVM vs1.example.com 关联的本地用户 " SMB server01\sue " ,其全名为 " Sue Chang " :

```
cluster1::> vserver cifs users-and-groups local-user create -vserver
vs1.example.com ‑user-name SMB_SERVER01\sue -full-name "Sue Chang"
Enter the password:
Confirm the password:
cluster1::> vserver cifs users-and-groups local-user show
Vserver User Name Full Name Description
-------- -------------------------- ---------- -------------
vs1 SMB_SERVER01\Administrator Built-in administrator
account
vs1 SMB SERVER01\sue Sue Chang
```
#### 创建本地组

您可以创建本地组,用于授权通过 SMB 连接访问与 SVM 关联的数据。您还可以分配权限

,以定义组成员的用户权限或功能。

```
关于此任务
```
创建 SVM 时,默认情况下会启用本地组功能。

创建本地组时,必须为该组指定一个名称,并且必须指定要与该组关联的 SVM 。您可以指定包含或不包含本地 域名的组名称,也可以选择为本地组指定问题描述。您不能将本地组添加到其他本地组。

。 vserver cifs users-and-groups local-group 手册页包含有关可选参数和命名要求的详细信息。

步骤

1. 创建本地组: vserver cifs users-and-groups local-group create -vserver vserver name -group-name group name

以下可选参数可能很有用:

◦ -description

本地组的问题描述。

2. 验证是否已成功创建此组: vserver cifs users-and-groups local-group show -vserver vserver name

示例

以下示例将创建一个与 SVM vs1 关联的本地组 SMB\_server01\engineering :

```
cluster1::> vserver cifs users-and-groups local-group create -vserver
vs1.example.com -group-name SMB_SERVER01\engineering
cluster1::> vserver cifs users-and-groups local-group show -vserver
vs1.example.com
Vserver Group Name Group Description
---------------- ---------------------------- ----------------------------
vs1.example.com BUILTIN\Administrators Built-in Administrators
group
vs1.example.com BUILTIN\Backup Operators Backup Operators group
vs1.example.com BUILTIN\Power Users Restricted administrative
privileges
vs1.example.com BUILTIN\Users All users
vs1.example.com SMB_SERVER01\engineering
vs1.example.com SMB_SERVER01\sales
```
完成后

您必须向新组添加成员。

您可以通过添加和删除本地或域用户,或者添加和删除域组来管理本地组成员资格。如果 您希望根据对组的访问控制来控制对数据的访问,或者您希望用户拥有与该组关联的权限 ,则此功能非常有用。

关于此任务

如果您不再希望本地用户,域用户或域组具有基于组成员资格的访问权限,则可以从组中删除此成员。

向本地组添加成员时,必须牢记以下几点:

- 您不能将用户添加到特殊的 Everyone 组。
- 您不能将本地组添加到其他本地组。
- 要将域用户或组添加到本地组, ONTAP 必须能够将此名称解析为 SID 。

从本地组中删除成员时,必须牢记以下几点:

- •您不能从特殊的 Everyone 组中删除成员。
- 要从本地组中删除成员, ONTAP 必须能够将其名称解析为 SID 。

#### 步骤

- 1. 向组添加成员或从组中删除成员。
	- 添加成员: vserver cifs users-and-groups local-group add-members ‑vserver vserver name  $-q$ roup-name group name  $-$ member-names name $[,...]$

您可以指定要添加到指定本地组的本地用户,域用户或域组的逗号分隔列表。

◦ <sup>删</sup>除成员: vserver cifs users-and-groups local-group remove-members -vserver vserver name -group-name group name -member-names name  $[,...]$ 

您可以指定要从指定本地组中删除的本地用户,域用户或域组的逗号分隔列表。

### 示例

以下示例将本地用户 SMB\_server01\sue 添加到 SVM vs1.example.com 上的本地组 SMB server01\engineering:

cluster1::> vserver cifs users-and-groups local-group add-members -vserver vs1.example.com -group-name SMB\_SERVER01\engineering -member-names SMB SERVER01\sue

以下示例将从 SVM vs1.example.com 上的本地组 Smb\_server01\engineering 中删除本地用户 Smb server01\sue 和 Smb server01\james :

cluster1::> vserver cifs users-and-groups local-group remove-members -vserver vs1.example.com -group-name SMB\_SERVER\engineering -member-names SMB\_SERVER\sue, SMB\_SERVER\james

### 验证已启用的 **SMB** 版本

ONTAP 9 版本可确定默认情况下为与客户端和域控制器的连接启用的 SMB 版本。您应验 证 SMB 服务器是否支持环境中所需的客户端和功能。

关于此任务

对于与客户端和域控制器的连接,应尽可能启用 SMB 2.0 及更高版本。出于安全原因,您应避免使用 SMB 1.0 ,如果您已确认环境中不需要 SMB 1.0 ,则应将其禁用。

在 ONTAP 9 中,默认情况下会为客户端连接启用 SMB 2.0 及更高版本,但默认启用的 SMB 1.0 版本取决于您 的 ONTAP 版本。

- 从 ONTAP 9.1 P8 开始,可以在 SVM 上禁用 SMB 1.0 。
	- 。 -smb1-enabled 选项 vserver cifs options modify 命令用于启用或禁用SMB 1.0。
- 从 ONTAP 9.3 开始,默认情况下会在新 SVM 上禁用此功能。

如果 SMB 服务器位于 Active Directory ( AD )域中,则可以从 ONTAP 9.1 开始启用 SMB 2.0 以连接到域控 制器( DC )。如果在 DC 上禁用了 SMB 1.0 ,则必须执行此操作。从 ONTAP 9.2 开始,默认情况下会为 DC 连接启用 SMB 2.0 。

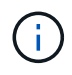

条件 -smb1-enabled-for-dc-connections 设置为 false 同时 -smb1-enabled 设置为 true,ONTAP拒绝将SMB 1.0连接作为客户端,但继续接受入站SMB 1.0连接作为服务器。

["SMB](https://docs.netapp.com/zh-cn/ontap/smb-admin/index.html)[管理](https://docs.netapp.com/zh-cn/ontap/smb-admin/index.html)["](https://docs.netapp.com/zh-cn/ontap/smb-admin/index.html) 包含有关支持的 SMB 版本和功能的详细信息。

#### 步骤

1. 将权限级别设置为高级:

set -privilege advanced

2. 验证启用了哪些SMB版本:

vserver cifs options show

您可以向下滚动列表以查看为客户端连接启用的 SMB 版本,如果要在 AD 域中配置 SMB 服务器,则可以查 看为 AD 域连接启用的 SMB 版本。

3. 根据需要为客户端连接启用或禁用 SMB 协议:

◦ 启用SMB版本:

vserver cifs options modify -vserver vserver name smb version true

◦ 禁用SMB版本:

vserver cifs options modify -vserver vserver name smb version false

的可能值 smb\_version:

- -smb1-enabled
- -smb2-enabled
- -smb3-enabled
- -smb31-enabled

以下命令将在SVM vs1.example.com上启用SMB 3.1:

```
cluster1::*> vserver cifs options modify -vserver vs1.example.com -smb31
-enabled true
```
1. 如果 SMB 服务器位于 Active Directory 域中,请根据需要为 DC 连接启用或禁用 SMB 协议:

◦ 启用SMB版本:

vserver cifs security modify -vserver vserver name -smb2-enabled-for -dc-connections true

◦ 禁用SMB版本:

```
vserver cifs security modify -vserver vserver name -smb2-enabled-for
-dc-connections false
```
2. 返回到管理权限级别:

set -privilege admin

在 **DNS** 服务器上映射 **SMB** 服务器

您站点的 DNS 服务器必须具有一个条目,用于将 SMB 服务器名称和任何 NetBIOS 别名

指向数据 LIF 的 IP 地址,以便 Windows 用户可以将驱动器映射到 SMB 服务器名称。

开始之前

您必须对站点的 DNS 服务器具有管理访问权限。如果您没有管理访问权限,则必须要求 DNS 管理员执行此任 务。

### 关于此任务

如果您对 SMB 服务器名称使用 NetBIOS 别名, 则最好为每个别名创建 DNS 服务器入口点。

步骤

1. 登录到 DNS 服务器。

- 2. 创建正向( A 地址记录)和反向( PTR 指针记录)查找条目,将 SMB 服务器名称映射到数据 LIF 的 IP 地址。
- 3. 如果使用 NetBIOS 别名,请创建一个别名规范名称( CNAME 资源记录)查找条目,以便将每个别名映射 到 SMB 服务器的数据 LIF 的 IP 地址。

结果

映射在网络中传播之后, Windows 用户可以将驱动器映射到 SMB 服务器名称或其 NetBIOS 别名。

## <span id="page-32-0"></span>配置 **SMB** 客户端对共享存储的访问

<span id="page-32-1"></span>配置 **SMB** 客户端对共享存储的访问

要使 SMB 客户端能够访问 SVM 上的共享存储,您必须创建一个卷或 atree 来提供存储容 器,然后为该容器创建或修改共享。然后,您可以配置共享和文件权限,并测试客户端系 统的访问权限。

开始之前

- 必须在SVM上完全设置SMB。
- 必须完成对名称服务配置的所有更新。
- 必须完成对 Active Directory 域或工作组配置的任何添加或修改。

### 创建卷或 **qtree** 存储容器

### 创建卷

您可以使用创建卷并指定其接合点和其他属性 volume create 命令:

关于此任务

卷必须包含 *junction path* ,才能使其数据可供客户端使用。您可以在创建新卷时指定接合路径。如果在创建卷 时未指定接合路径、则必须使用\_mount\_在SVM命名空间中挂载此卷 volume\_mount 命令:

开始之前

- SMB应已设置并正在运行。
- SVM安全模式必须为NTFS。

• 从ONTAP 9.13.1开始、您可以创建启用了容量分析和活动跟踪的卷。要启用容量或活动跟踪、请问题描述 volume create 命令 -analytics-state 或 -activity-tracking-state 设置为 on。

要了解有关容量分析和活动跟踪的更多信息、请参见 [启](https://docs.netapp.com/zh-cn/ontap/task_nas_file_system_analytics_enable.html)[用文件系统](https://docs.netapp.com/zh-cn/ontap/task_nas_file_system_analytics_enable.html)[分析](https://docs.netapp.com/zh-cn/ontap/task_nas_file_system_analytics_enable.html)。

#### 步骤

1. 创建具有接合点的卷: volume create -vserver *svm\_name* -volume *volume\_name* -aggregate *aggregate name* -size {integer[KB|MB|GB|TB|PB]} -security-style ntfs -junction-path *junction\_path*]

的选项 -junction-path 包括:

◦ <sup>直</sup>接位于root下、例如、 /new\_vol

您可以创建一个新卷并指定将其直接挂载到 SVM 根卷。

◦ 在现有目录下、例如、 /existing\_dir/new\_vol

您可以创建一个新卷并指定将其挂载到现有层次结构中的现有卷,以目录的形式表示。

例如、如果要在新目录(在新卷下的新层次结构中)中创建卷、 `/new\_dir/new\_vol`然后,必须先创建一个 与SVM根卷连接的新父卷。然后,您将在新父卷的接合路径(新目录)中创建新的子卷。

2. 验证是否已使用所需的接合点创建卷: volume show -vserver *svm\_name* -volume *volume\_name* -junction

示例

以下命令将在 SVM vs1.example.com 和聚合 aggr1 上创建一个名为 users1 的新卷。新卷可通过访问 /users。此卷的大小为 750 GB, 其卷保证类型为 volume (默认值)。

cluster1::> volume create -vserver vs1.example.com -volume users -aggregate aggr1 -size 750g -junction-path /users [Job 1642] Job succeeded: Successful cluster1::> volume show -vserver vs1.example.com -volume users -junction Junction Junction Vserver Volume Active Junction Path Path Source ----------------- ------- -------- --------------- ---------- vs1.example.com users1 true /users RW\_volume

以下命令会在 SVM"`vs1.example.com`" 和聚合 "`aggr1` " 上创建一个名为 "`home4` " 的新卷。目录 /eng/ 已 位于VS1 SVM的命名空间中、新卷可通过访问 /eng/home,将成为的主目录 /eng/ 命名空间。此卷的大小 为750 GB、其卷保证类型为 volume (默认情况下)。

```
cluster1::> volume create -vserver vs1.example.com -volume home4
-aggregate aggr1 -size 750g -junction-path /eng/home
[Job 1642] Job succeeded: Successful
cluster1::> volume show -vserver vs1.example.com -volume home4 -junction
                        Junction Junction
Vserver Volume Active Junction Path Path Source
---------------- ------- -------- --------------- -----------
vs1.example.com home4 true /eng/home RW_volume
```
#### 创建 **qtree**

您可以使用创建一个qtree以包含您的数据、并指定其属性 volume qtree create 命令 :

开始之前

- 要包含新 qtree 的 SVM 和卷必须已存在。
- SVM安全模式必须为NTFS、并且应设置并运行SMB。

步骤

1. 创建 qtree: volume qtree create -vserver vserver name { -volume volume name -qtree qtree name | -qtree-path qtree path } -security-style ntfs

您可以将卷和qtree指定为单独的参数、也可以采用格式指定qtree路径参数 /vol/volume\_name/\_qtree\_name。

2. 验证是否已使用所需的接合路径创建 qtree: volume qtree show -vserver vserver name { -volume volume name -qtree qtree name | -qtree-path qtree path }

示例

以下示例将在SVM vs1.example.com上创建一个名为qt01的qtree、此qtree具有接合路径 /vol/data1:

cluster1::> volume qtree create -vserver vs1.example.com -qtree-path /vol/data1/qt01 -security-style ntfs [Job 1642] Job succeeded: Successful cluster1::> volume qtree show -vserver vs1.example.com -qtree-path /vol/data1/qt01 Vserver Name: vs1.example.com Volume Name: data1 Qtree Name: qt01 Actual (Non-Junction) Qtree Path: /vol/data1/qt01 Security Style: ntfs Oplock Mode: enable Unix Permissions: ---rwxr-xr-x Qtree Id: 2 Qtree Status: normal Export Policy: default Is Export Policy Inherited: true

创建 **SMB** 共享的要求和注意事项

在创建 SMB 共享之前,您必须了解共享路径和共享属性的要求,尤其是主目录的要求。

创建SMB共享需要指定目录路径结构(使用 -path 选项 vserver cifs share create 命令)。目录路径对应 于您在 SVM 命名空间中创建的卷或 qtree 的接合路径。在创建共享之前,必须存在目录路径和相应的接合路 径。

共享路径具有以下要求:

- 目录路径名称的长度最多可以包含 255 个字符。
- 如果路径名称中有空格、则必须将整个字符串置于引号中(例如、 "/new volume/mount here")。
- 如果为UNC路径 (\\servername\sharename\filepath)的字符数超过256个(不包括UNC路径中的初 始"`\\`"),则Windows属性框中的\*Security\*选项卡不可用。

这是 Windows 客户端问题描述,而不是 ONTAP 问题描述。要避免此问题描述,请勿使用超过 256 个字符 的 UNC 路径创建共享。

可以更改共享属性默认值:

- •所有共享的默认初始属性为 oplocks, browsable, changenotify,和 show-previousversions。
- 可以选择在创建共享时指定共享属性。

但是,如果在创建共享时指定了共享属性,则不会使用默认值。如果您使用 -share-properties 参数创 建共享时、必须使用逗号分隔列表指定要应用于共享的所有共享属性。

• 要指定主目录共享、请使用 homedirectory 属性。

通过此功能,您可以配置一个共享,该共享可根据连接到它的用户和一组变量映射到不同的目录。您无需为 每个用户创建单独的共享,而是使用一些主目录参数配置一个共享,以定义用户在入口点(共享)与其主目 录( SVM 上的目录) 之间的关系。

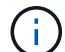

创建共享后,您无法添加或删除此属性。

主目录共享具有以下要求:

- 在创建SMB主目录之前、必须使用至少添加一个主目录搜索路径 vserver cifs home-directory search-path add 命令:
- 由的值指定的主目录共享 homedirectory 在上 -share-properties 参数必须包含 %w (Windows用户 名)共享名称中的动态变量。

此外、共享名称还可以包含 %d (域名)动态变量(例如 %d/%w)或共享名称中的静态部分(例如、 home1\_ %w )。

• 如果管理员或用户使用共享连接到其他用户的主目录(使用的选项) vserver cifs home-directory modify 命令)、则动态共享名称模式必须前面带有波形符号 (~)。

["SMB](https://docs.netapp.com/zh-cn/ontap/smb-admin/index.html)[管理](https://docs.netapp.com/zh-cn/ontap/smb-admin/index.html)["](https://docs.netapp.com/zh-cn/ontap/smb-admin/index.html) 和 vserver cifs share 手册页包含追加信息。

### 创建 **SMB** 共享

您必须先创建 SMB 共享,然后才能与 SMB 客户端共享 SMB 服务器中的数据。创建共享 时,您可以设置共享属性,例如将共享指定为主目录。您也可以通过配置可选设置来自定 义共享。

### 开始之前

在创建共享之前,卷或 qtree 的目录路径必须位于 SVM 命名空间中。

#### 关于此任务

创建共享时、默认共享ACL (默认共享权限)为 Everyone / Full Control。测试对共享的访问后,您应删除 默认共享 ACL 并将其替换为更安全的替代 ACL 。

#### 步骤

1. 如有必要,为共享创建目录路径结构。

。 vserver cifs share create 命令会检查中指定的路径 -path 选项。如果指定路径不存在,则命令 将失败。

- 2. 创建与指定SVM关联的SMB共享: vserver cifs share create -vserver vserver\_name -share-name share name -path path [-share-properties share properties,...] [other attributes] [-comment text]
- 3. 验证是否已创建共享:vserver cifs share show -share-name share\_name

以下命令将在SVM上创建名为`SHARE1`的SMB共享 vs1.example.com。其目录路径为 /users, 并使用 默认属性创建。

cluster1::> vserver cifs share create -vserver vs1.example.com -share-name SHARE1 -path /users cluster1::> vserver cifs share show -share-name SHARE1 Vserver Share Path Properties Comment ACL --------------- -------- -------- ---------- -------- ---------- vs1.example.com SHARE1 /users oplocks - Everyone / Full Control browsable changenotify show-previous-versions

验证 **SMB** 客户端访问

您应通过访问共享并向共享写入数据来验证是否已正确配置 SMB 。您应使用 SMB 服务器 名称和任何 NetBIOS 别名来测试访问。

步骤

- 1. 登录到 Windows 客户端。
- 2. 使用 SMB 服务器名称测试访问:
	- a. 在Windows资源管理器中、按以下格式将驱动器映射到共享: \\\SMB\_Server\_Name\Share\_Name

如果映射不成功,则可能 DNS 映射尚未传播到整个网络。您必须稍后使用 SMB 服务器名称测试访问。

如果SMB服务器名为vs1.example.com、而共享名为share1、则应输入以下内容: \ \vs0.example.com\SHARE1

b. 在新创建的驱动器上,创建一个测试文件,然后删除该文件。

您已使用 SMB 服务器名称验证对共享的写入访问。

3. 对任何 NetBIOS 别名重复步骤 2 。

创建 **SMB** 共享访问控制列表

通过为 SMB 共享创建访问控制列表( ACL )来配置共享权限,可以控制用户和组对共享 的访问级别。

开始之前

您必须已确定要为哪些用户或组授予对共享的访问权限。

### 关于此任务

您可以使用本地或域 Windows 用户名或组名称配置共享级 ACL 。

在创建新ACL之前、应删除默认共享ACL Everyone / Full Control,这会带来安全风险。

在工作组模式下,本地域名为 SMB 服务器名称。

- 步骤
- 1. 删除默认共享ACL:vserver cifs share access-control delete -vserver *vserver\_name* -share *share name* -user-or-group everyone
- 2. 配置新 ACL :

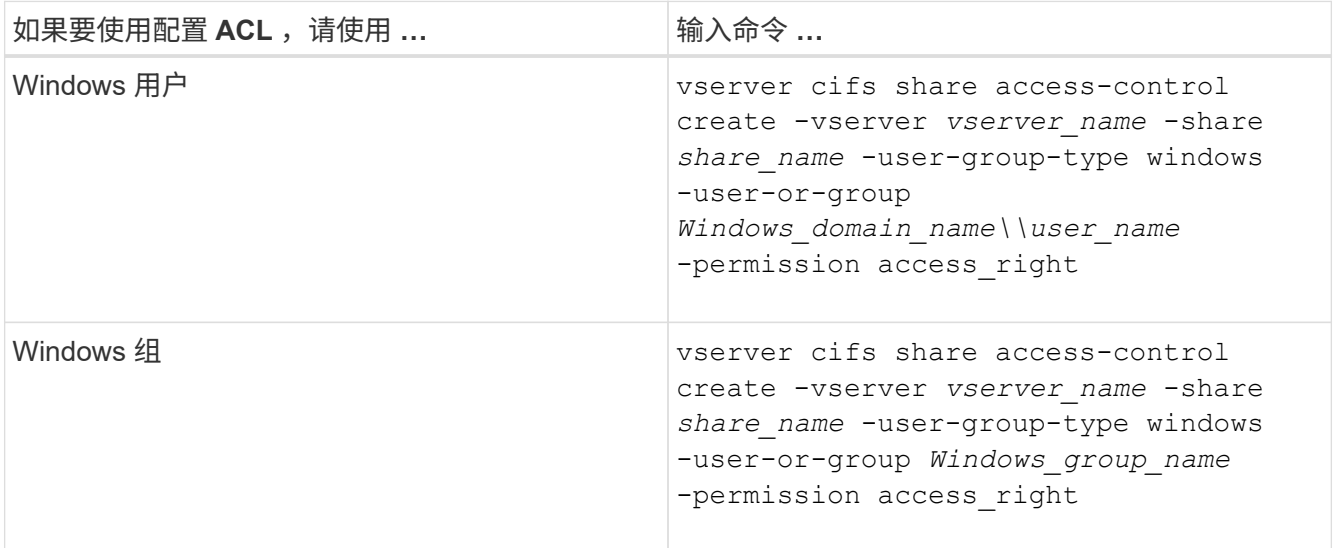

3. 使用验证应用于共享的ACL是否正确 vserver cifs share access-control show 命令:

示例

以下命令提供 Change 对"`vs1.example.com`"SVM:上"`s``"共享的"`SSales Team " Windows组的权限

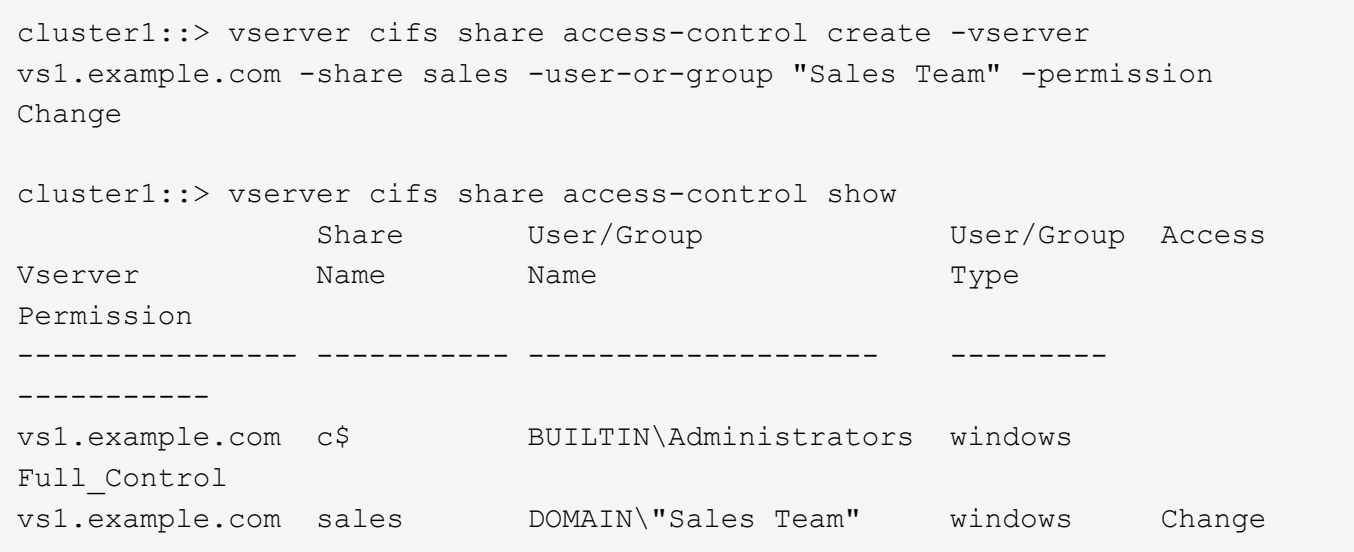

以下命令提供 Change 对名为"`Tiger Team`"和的本地Windows组的权限 Full Control Svs1 SVM上 的`datavol5`共享的本地Windows用户"` ue Chang`"的权限:

cluster1::> vserver cifs share access-control create -vserver vs1 -share datavol5 -user-group-type windows -user-or-group "Tiger Team" -permission Change cluster1::> vserver cifs share access-control create -vserver vs1 -share datavol5 -user-group-type windows -user-or-group "Sue Chang" -permission Full Control cluster1::> vserver cifs share access-control show -vserver vs1 Share User/Group User/Group Access Vserver Name Name Type Permission -------------- ----------- --------------------------- ----------- ---------- vs1 c\$ BUILTIN\Administrators windows Full Control vs1 datavol5 DOMAIN\"Tiger Team" windows Change vs1 datavol5 DOMAIN\"Sue Chang" windows Full Control

### 在共享中配置 **NTFS** 文件权限

要为有权访问共享的用户或组启用文件访问,您必须从 Windows 客户端为该共享中的文件 和目录配置 NTFS 文件权限。

开始之前

执行此任务的管理员必须具有足够的 NTFS 权限才能更改对选定对象的权限。

关于此任务

["SMB](https://docs.netapp.com/zh-cn/ontap/smb-admin/index.html)[管理](https://docs.netapp.com/zh-cn/ontap/smb-admin/index.html)["](https://docs.netapp.com/zh-cn/ontap/smb-admin/index.html) 您的 Windows 文档包含有关如何设置标准和高级 NTFS 权限的信息。

步骤

- 1. 以管理员身份登录到 Windows 客户端。
- 2. 从 Windows 资源管理器的 \* 工具 \* 菜单中,选择 \* 映射网络驱动器 \* 。
- 3. 完成 \* 映射网络驱动器 \* 框:
	- a. 选择一个 \* 驱动器 \* 字母。
	- b. 在 \* 文件夹 \* 框中,键入包含要应用权限的数据的共享所在的 SMB 服务器名称以及共享的名称。

如果SMB服务器名称为SMB\_SERVER01、而共享名为"`SHARE1`"、则应输入 \\SMB\_SERVER01\SHARE1。

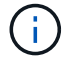

您可以指定SMB服务器数据接口的IP地址、而不是SMB服务器名称。

c. 单击 \* 完成 \* 。

您选择的驱动器已挂载并准备就绪,此时将显示 Windows 资源管理器窗口,其中显示共享中包含的文件和 文件夹。

- 4. 选择要为其设置 NTFS 文件权限的文件或目录。
- 5. 右键单击文件或目录,然后选择 \* 属性 \* 。
- 6. 选择 \* 安全性 \* 选项卡。

" 安全性 " 选项卡将显示为其设置 NTFS 权限的用户和组的列表。**<** 对象 **›** 的权限 框显示了对选定用户或组 有效的 " 允许 " 和 " 拒绝 " 权限列表。

7. 单击 \* 编辑 \* 。

此时将打开 < 对象 > 的权限框。

8. 执行所需的操作:

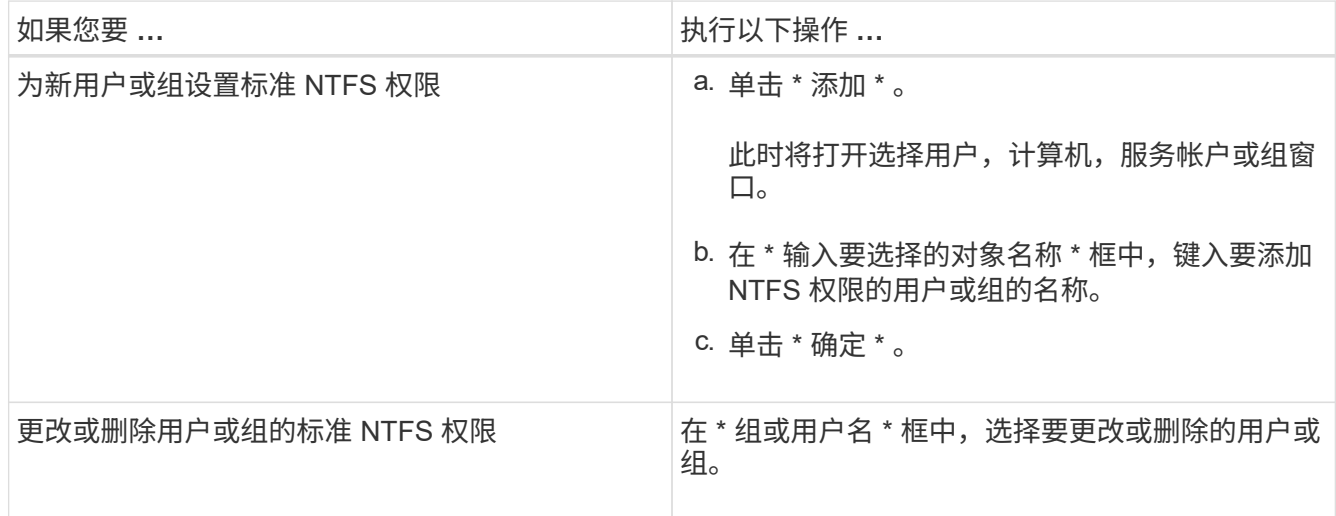

### 9. 执行所需的操作:

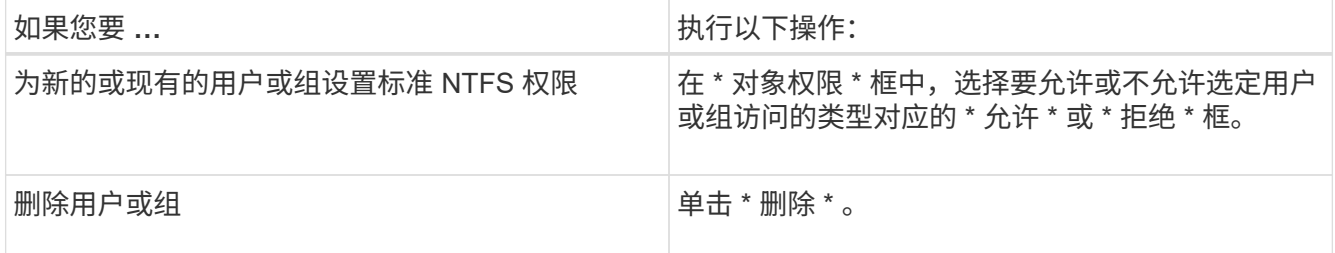

 $\left( \begin{smallmatrix} 1\ 1 \end{smallmatrix} \right)$ 

如果无法选择部分或全部标准权限框,则是因为权限是从父对象继承的。不能选择 \* 特殊权 限 \* 框。如果选择此选项,则表示已为选定用户或组设置一个或多个精细高级权限。

10. 添加,删除或编辑完该对象的 NTFS 权限后,单击 \* 确定 \* 。

### 验证用户访问

您应测试所配置的用户是否可以访问 SMB 共享及其包含的文件。

步骤

- 1. 在 Windows 客户端上,以现在有权访问共享的用户之一身份登录。
- 2. 从 Windows 资源管理器的 \* 工具 \* 菜单中,选择 \* 映射网络驱动器 \* 。
- 3. 完成 \* 映射网络驱动器 \* 框:
	- a. 选择一个 \* 驱动器 \* 字母。
	- b. 在 \* 文件夹 \* 框中,键入要提供给用户的共享名称。

如果SMB服务器名称为SMB\_SERVER01、而共享名为"`SHARE1`"、则应输入 \\SMB\_SERVER01\share1。

c. 单击 \* 完成 \* 。

您选择的驱动器已挂载并准备就绪,此时将显示 Windows 资源管理器窗口,其中显示共享中包含的文件和 文件夹。

4. 创建一个测试文件,验证该文件是否存在,向其写入文本,然后删除该测试文件。

### 版权信息

版权所有 © 2024 NetApp, Inc.。保留所有权利。中国印刷。未经版权所有者事先书面许可,本文档中受版权保 护的任何部分不得以任何形式或通过任何手段(图片、电子或机械方式,包括影印、录音、录像或存储在电子检 索系统中)进行复制。

从受版权保护的 NetApp 资料派生的软件受以下许可和免责声明的约束:

本软件由 NetApp 按"原样"提供,不含任何明示或暗示担保,包括但不限于适销性以及针对特定用途的适用性的 隐含担保,特此声明不承担任何责任。在任何情况下,对于因使用本软件而以任何方式造成的任何直接性、间接 性、偶然性、特殊性、惩罚性或后果性损失(包括但不限于购买替代商品或服务;使用、数据或利润方面的损失 ;或者业务中断),无论原因如何以及基于何种责任理论,无论出于合同、严格责任或侵权行为(包括疏忽或其 他行为),NetApp 均不承担责任,即使已被告知存在上述损失的可能性。

NetApp 保留在不另行通知的情况下随时对本文档所述的任何产品进行更改的权利。除非 NetApp 以书面形式明 确同意,否则 NetApp 不承担因使用本文档所述产品而产生的任何责任或义务。使用或购买本产品不表示获得 NetApp 的任何专利权、商标权或任何其他知识产权许可。

本手册中描述的产品可能受一项或多项美国专利、外国专利或正在申请的专利的保护。

有限权利说明:政府使用、复制或公开本文档受 DFARS 252.227-7013 (2014 年 2 月)和 FAR 52.227-19 (2007 年 12 月)中"技术数据权利 — 非商用"条款第 (b)(3) 条规定的限制条件的约束。

本文档中所含数据与商业产品和/或商业服务(定义见 FAR 2.101)相关,属于 NetApp, Inc. 的专有信息。根据 本协议提供的所有 NetApp 技术数据和计算机软件具有商业性质,并完全由私人出资开发。 美国政府对这些数 据的使用权具有非排他性、全球性、受限且不可撤销的许可,该许可既不可转让,也不可再许可,但仅限在与交 付数据所依据的美国政府合同有关且受合同支持的情况下使用。除本文档规定的情形外,未经 NetApp, Inc. 事先 书面批准,不得使用、披露、复制、修改、操作或显示这些数据。美国政府对国防部的授权仅限于 DFARS 的第 252.227-7015(b)(2014 年 2 月)条款中明确的权利。

商标信息

NetApp、NetApp 标识和 <http://www.netapp.com/TM> 上所列的商标是 NetApp, Inc. 的商标。其他公司和产品名 称可能是其各自所有者的商标。